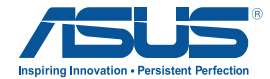

## **Orion Pro Gaming Headset**

 $\bigoplus$ 

## **Quick Start Guide**

 $\bigoplus$ 

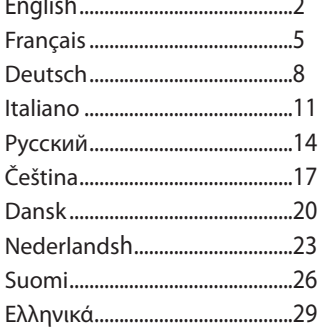

 $\mathcal{L}^{\mathcal{L}}$ 

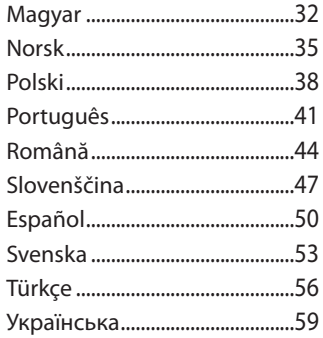

 $\bigoplus$ 

E7567 / First Edition / July 2012

 $\bigcirc$ 

<span id="page-1-0"></span>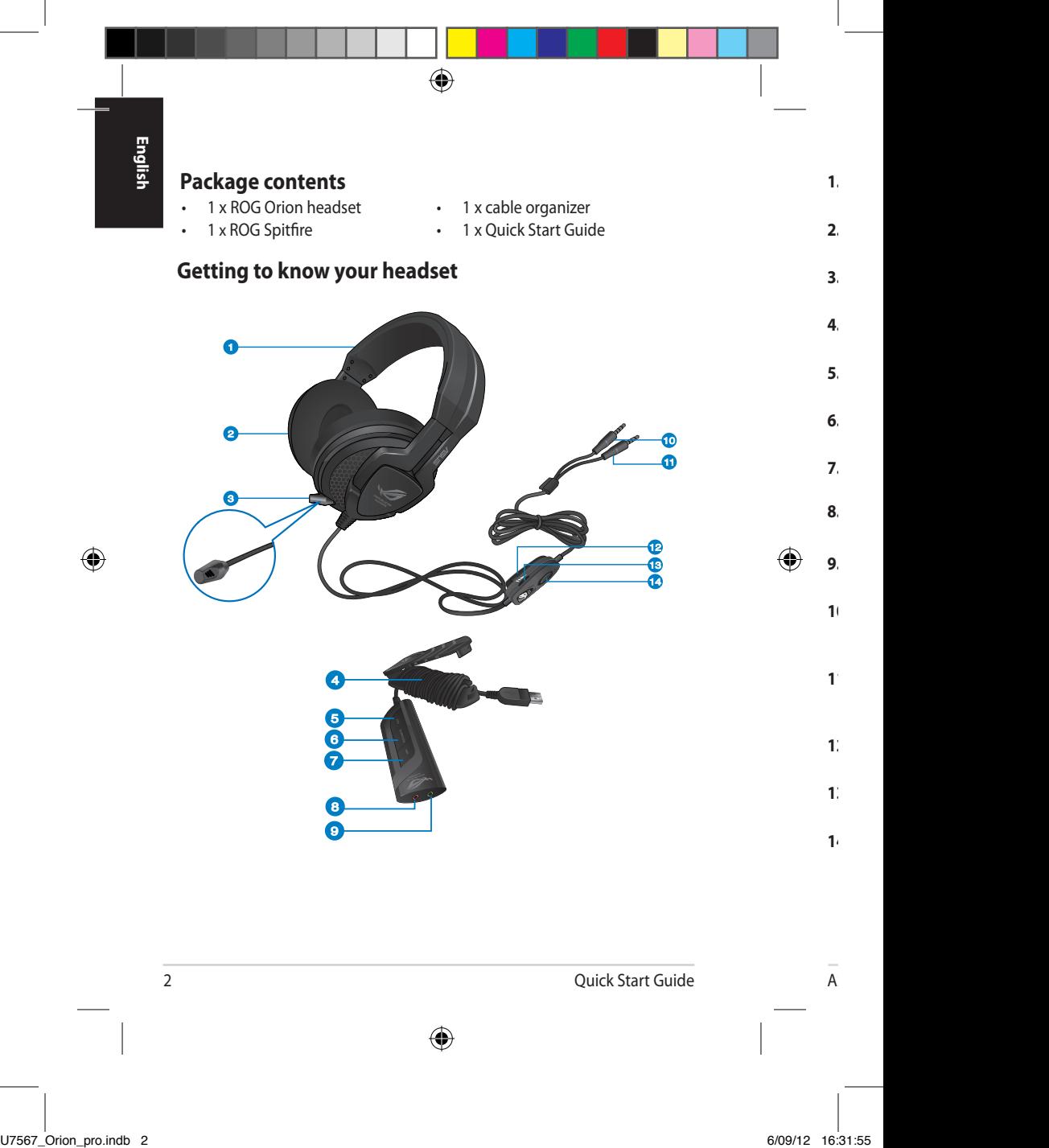

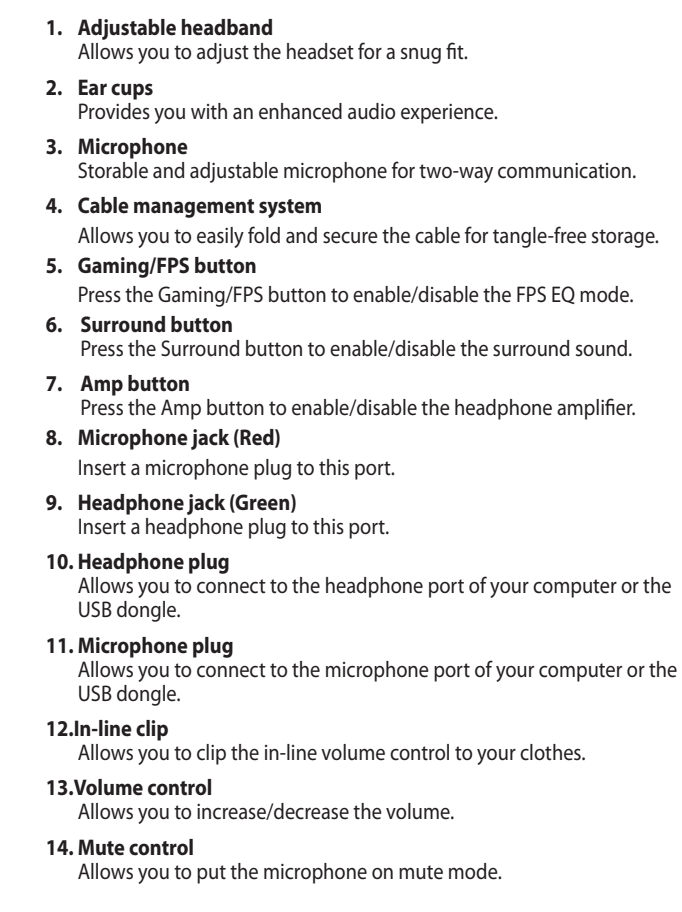

 $\vec{\bigcirc}$ 

 $\overline{\mathsf{I}}$ e

 $\bigoplus$ 

ASUS Orion Pro 3

**English**

 $\bigoplus$ 

## **Specifications**

**Driver dimensions:** 50mm with neodymium magnet **Ear Cup Diameter:** 100mm **Impedance:** 32 ohms±15%<br>**Frequency response:** 20~20 k Hz **Frequency response: PNC (Passive noise cancellation) performance**:

Maximum >30dB **Dimension (mm)**: 189.85mm (W) x 187.87mm (H) x 103.82mm(D)

⊕

**Weight (without cables)**: 268g

## **Wearing your headset**

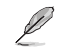

⊕

There are L and R markings on the ear cups.

- Adjust the headband so it fits snugly on your head.
- Adjust the ear cups so it fits comfortably around your ears.
- Move the volume control to increase/decrease the volume.

## **Using the Orion headset and its microphone**

Connect the microphone and headphone plugs into the respective ports of your computer or to the ROG Spitfire. Extend the microphone and position it close to your mouth when in use.

## **Using your headset with the USB dongle**

- 1. Plug the headset's microphone and output cable to their respective jacks on the USB dongle.
- 2. Plug the USB dongle into your computer's USB port. Driver installation is not required.
- 3. Go to the Control Panel and audio settings to change the default input / recording device.

## **Using Gaming / Surround / Amp modes on the USB dongle**

Press the Gaming / Surround / Amp button on the USB dongle to enable/ disable each audio mode.

4 Quick Start Guide

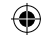

⊕

## **Contenu de la boîte**

- 1 x casque ROG Orion PRO
- 1 x dongle USB ROG Spitfire
- 1 x gestionnaire de câble
- 1 x Guide de démarrage rapide

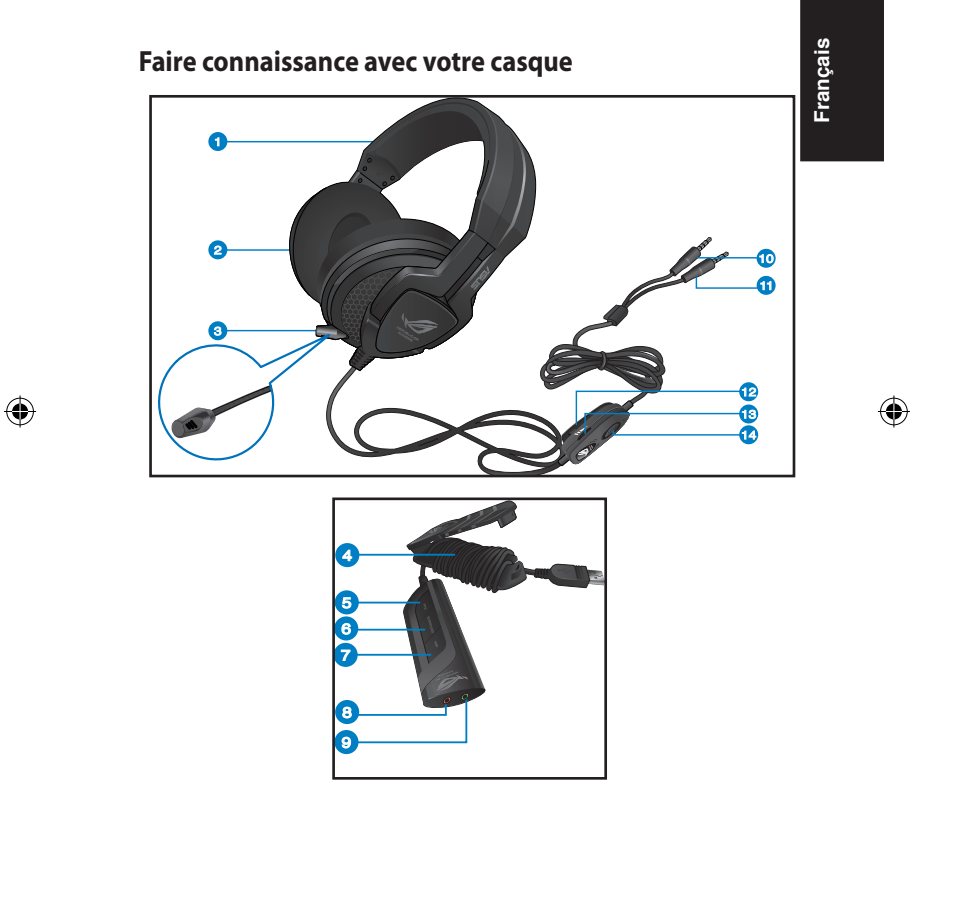

⊕

 $\bigoplus$ 

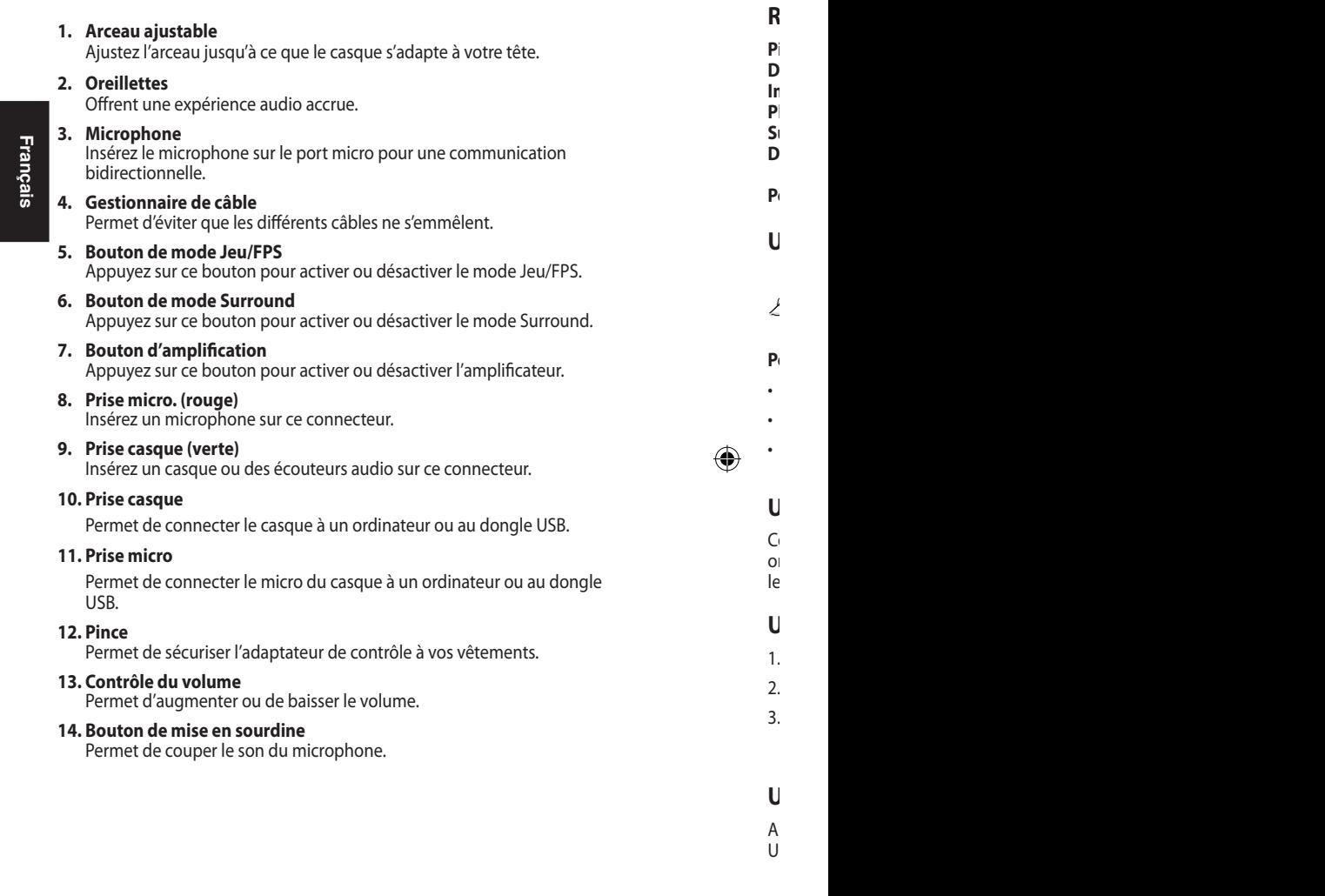

 $\vec{\bigcirc}$ 

6 Guide de démarrage rapide

 $\overline{A}$ 

 $\bigoplus$ 

## **Résumé des spécifications**

**Pilote** : **Aimant néodyme 50mm Diamètre des oreillettes :** 100mm **Impédance :** 32 ohms+15%<br>Plage de fréquence : 30~20 k Hz **Plage de fréquence : Suppression du bruit passive : Maximum >30dB Dimensions (mm)** : 189.85mm (L) x 187.87mm (H)

x 103.82mm(P)

**Français**

#### **Poids (sans câbles)** : 268g

## **Utiliser le casque**

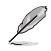

⊕

Les oreillettes incluent les mentions R (pour l'oreille droite) et L (pour l'oreille gauche).

♠

#### **Pour utiliser le casque :**

- Ajustez l'arceau jusqu'à ce que le casque s'adapte à votre tête.
- Ajustez les oreillettes pour garantir un meilleur confort d'écoute.
- Déplacez la molette de contrôle du volume vers la droite ou la gauche pour augmenter ou baisser le volume.

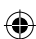

#### **Utiliser le casque et son microphone**

Connectez les prises micro et casque aux connecteurs appropriés de votre ordinateur ou du dongle USB ROG Spitfire. Dépliez le microphone et placezle près de votre bouche lors de son utilisation.

## **Utiliser le casque avec le dongle USB**

- 1. Connectez les câbles micro et audio sur les prises appropriées du dongle.
- 2. Connectez le dongle USB à l'un des ports USB de votre ordinateur.
- 3. Sur votre ordinateur, allez dans **Panneau de configuration > Matériel et audio > Son** pour modifier le périphérique d'entrée audio et d'enregistrement par défaut.

#### **Utiliser les modes Jeu / Surround / Amp du dongle USB**

Apuyez sur les boutons dédiés aux modes Jeu, Surround et Amp du dongle USB pour activer ou désactiver l'un de ces modes.

ASUS ROG Orion PRO 7

de de démarrage de la partie de la partie de la partie de la partie de la partie de la partie de la partie de

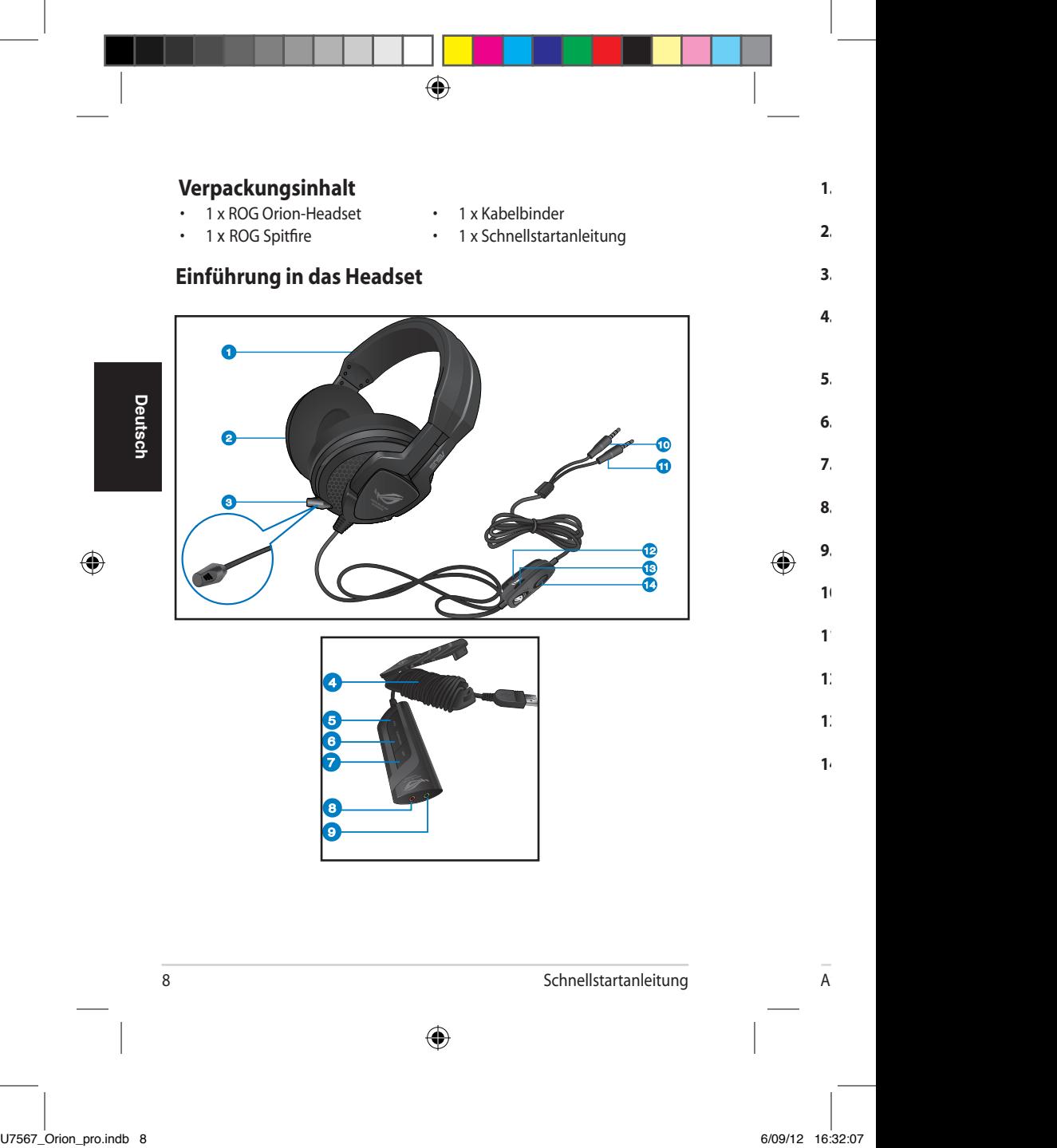

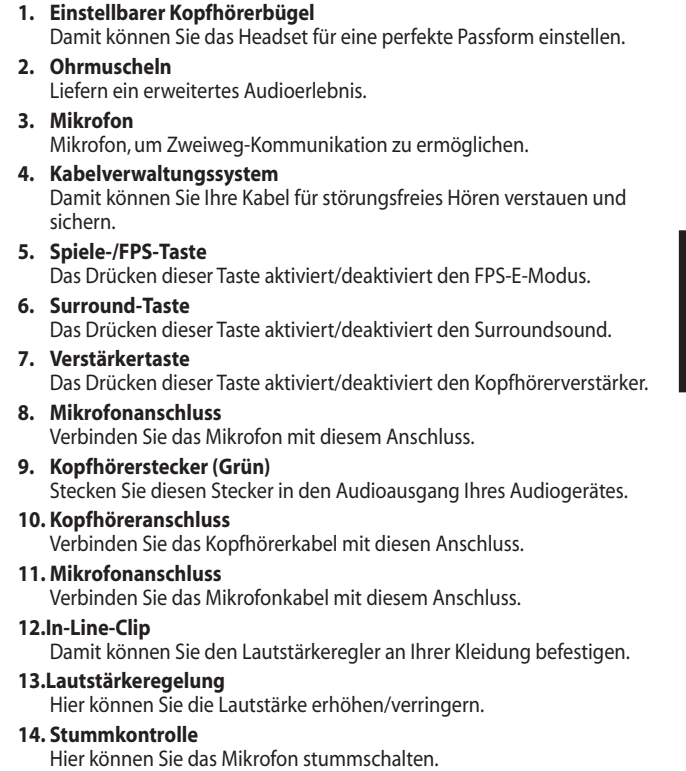

 $\vec{\bigcirc}$ 

 $\bigoplus$ 

I

 $\bigoplus$ 

ASUS Orion Pro

 $\frac{1}{\sqrt{2}}$ 

## **Spezifikationen**

**Lautsprecher:** 50mm mit Neodym-Magnet **Ohrmuscheldurchmesser:** 100mm **Impedanz**: 32 Ohm +15% **Frequenzbereich**: 20~20 k Hz **PNC (Passive Hintergrundgeräusch-**Maximum >30dB **unterdrückung) -Leistung**: **Abmessungen (mm)**: 189,85mm (B) x 187,87mm (H) x

103,82mm (T) **Gewicht (ohne Kabel)**: 268g

**Deutsch Deutsch**

◈

#### **Headset verwenden**

Die Ohrmuscheln sind mit L und R markiert.

• Passen Sie den Kopfhörerbügel an, so dass er bequem auf Ihrem Kopf aufsitzt.

⊕

- Passen Sie die Ohrmuscheln an, so dass sie Ihre Ohren umschließen und komfortabel aufsitzen.
- Bewegen Sie die Lautstärkeregelung, um die Lautstärke zu erhöhen/ verringern.

## **Verwenden des Orion-Headsets und des Mikrofons**

Verbinden Sie das Mikrofon und das Kopfhörerkabel mit den entsprechenden Anschlüssen Ihres Computers oder dem ROG Spitfire. Stellen Sie die Position des Mikrofons nahe Ihres Mundes ein.

#### **Headset mit USB-Dongle verwenden**

- 1. Verbinden Sie das Mikrofon- und Ausgabekabel mit den entsprechenden Anschlüssen am USB-Dongle.
- 2. Stecken Sie den USB-Dongle in den USB-Anschluss Ihres Computers. Keine Treiberinstallation erforderlich.
- 3. Gehen Sie zur Systemsteuerung, um das Standard-Eingabe-/ Aufnahmegerät zu ändern.

#### **Spiele-/Surround- und Verstärkermodus am USB-Dongle verwenden**

Drücken Sie die Spiele-/Surround-/Verstärkertaste am USB-Dongle, um den entsprechenden Modus zu aktivieren/deaktivieren.

10 Schnellstartanleitung

⊕

⊕

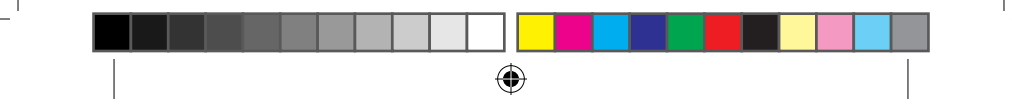

# **Contenuto della confezione**<br> **Contenuto della confezione**

- 
- 1 x ROG Spitfire 1
- 1 x Cuffie ROG Orion 1 x Raccoglitore cavetteria<br>• 1 x ROG Spitfire 1 x Guida rapida
	-

## **Descrizione delle cuffie**

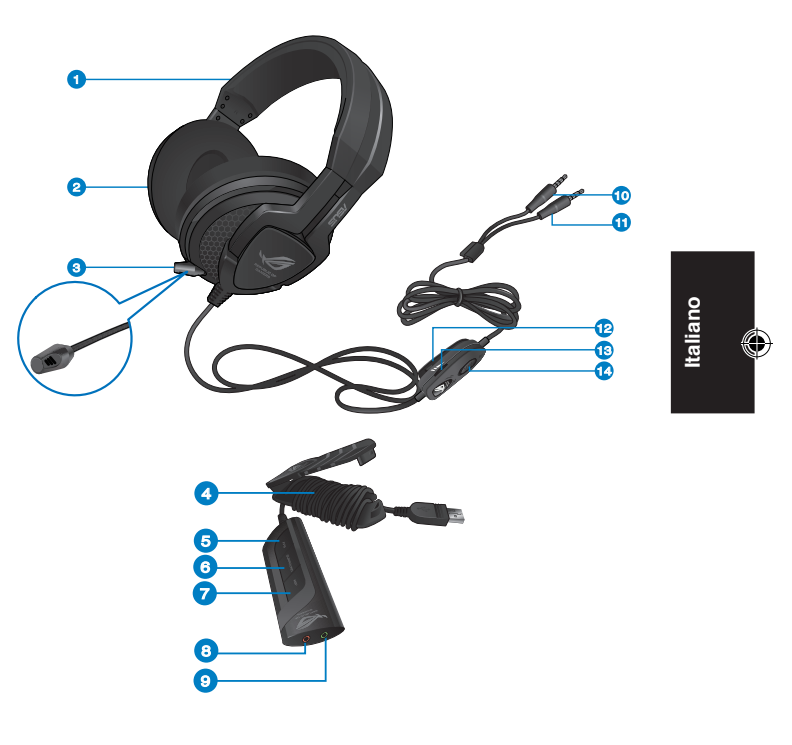

ASUS Orion Pro 11  $\bigoplus$ 

 $\bigcirc$ 

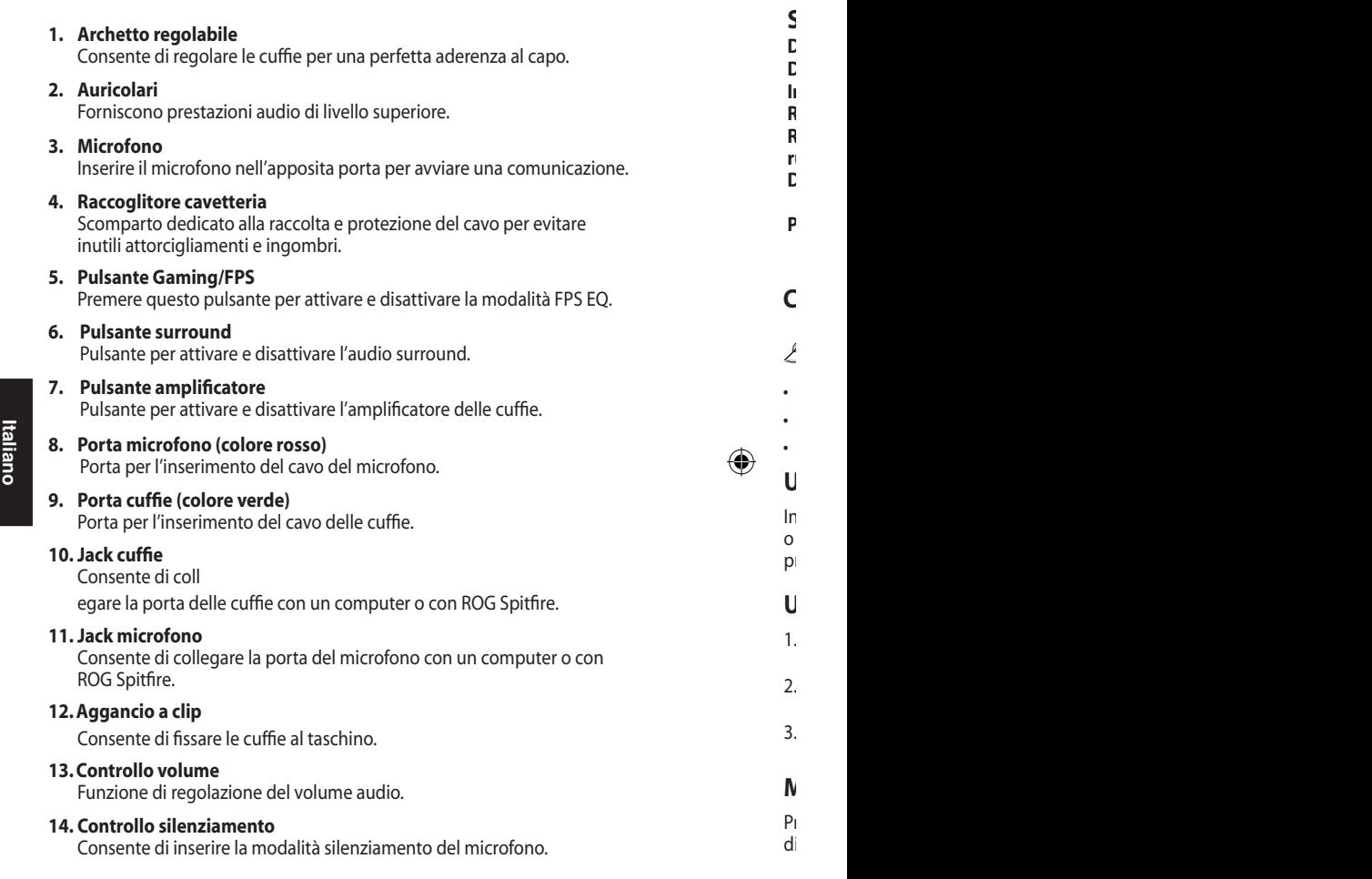

 $\vec{\bigcirc}$ 

12 Guida Rapida

I

◈

## **Specifiche tecniche**

**Diametro auricolari:** 100mm **Impedenza**: 32 ohm+15% **Risposta in frequenza**: 20~20 k Hz **Riduzione passiva del rumore**: **Dimensioni (mm)**: 189.85mm (W) x 187.87mm (H) x

**Dimensioni Driver**: 50mm con magnete in neodimio Max >30dB

Peso (senza cavi ): 268g

**Come indossare le cuffie**

L'auricolare destro e sinistro sono indicati con le lettere "R" e "L" .

103.82mm(D)

- Regolare l'archetto per una perfetta aderenza al capo.
- Regolare gli auricolari in modo che siano ben appoggiati sulle orecchie.
- Ruotare la rotellina di controllo volume per aumentare/ridurre il volume.

## **Utilizzo delle cuffie Orion e del microfono**

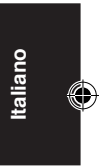

Inserire il jack delle cuffie e del microfono nelle rispettive porte del computer o nel ROG Spitfire. Estendere il microfono e posizionarlo vicino alla bocca, prima di iniziare ad utilizzarlo.

## **Utilizzo delle cuffie con ROG Spitfire**

- 1. Inserire il jack del cavo cuffie e del cavo del microfono nelle rispettive porte su ROG Spitfire.
- 2. Inserire ROG Spitfire nella porta USB del computer. Non è necessario installare alcun driver.
- 3. Dalle impostazioni audio del pannello di controllo, è possibile modificare il dispositivo di registrazione / input predefinito.

## **Modalità Gaming / Surround / Amp con ROG Spitfire**

Premere il pulsante Gaming / Surround / Amp su ROG Spitfire per attivare e disattivare ciascuna modalità audio.

ASUS Orion Pro 13

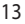

la

◈

Inserire il microfono nell'apposita porta per avviare una comunicazione.

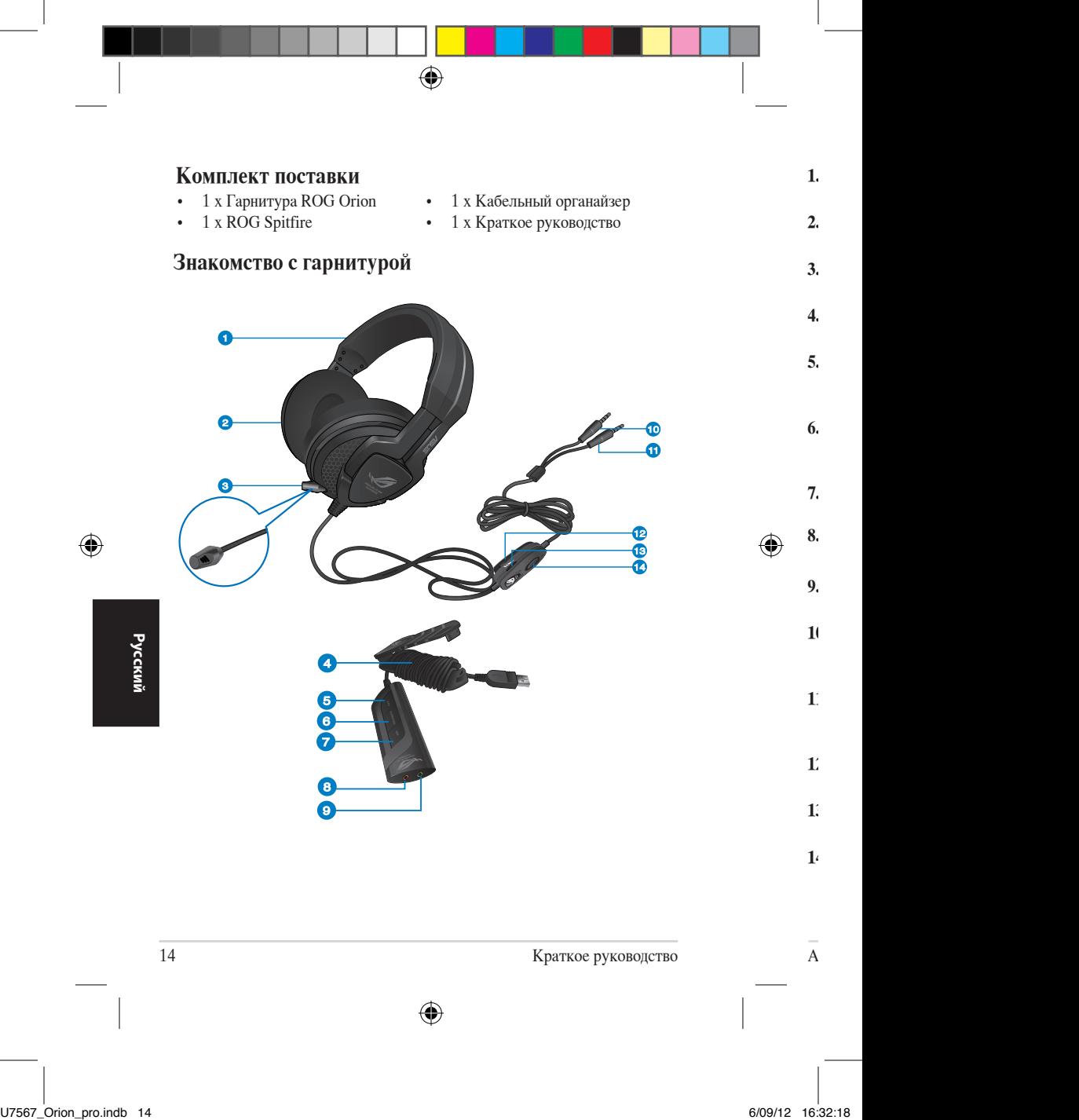

Позволяет отрегулировать гарнитуру по размеру головы.

#### **2. Чашки**

Обеспечивает высококачественный звук.

**3. Микрофон** Используйте микрофон для обеспечения двусторонней связи.

#### **4. Кабельный органайзер**

Позволяет легко смотать и закрепить кабель.

#### **5. Кнопка Gaming/FPS**

Нажмите кнопку Gaming для включения или выключения режима FPS EQ.

#### **6. Кнопка Surround**

Нажмите кнопку Surround для включения или выключения объемного звука.

**7. Кнопка Amp** Нажмите кнопку Amp для включения или выключения усилителя.

#### **8. Разъем для микрофона (красный)**

К этому разъему подключается микрофон.

#### **9. Разъем для наушников (зеленый)**

К этому разъему подключаются наушники.

#### **10. Разъем наушников**

Подключение к разъему для наушников на компьютере или звуковой карте.

#### **11. Разъем микрофона**

Подключение к микрофонному входу на компьютере или звуковой карте.

#### **12.Клипса**

Позволяет закрепить пульт на одежде.

#### **13.Регулятор громкости**

Позволяет увеличить/уменьшить громкость звука.

#### **14. Кнопка отключения звука**

Позволяет отключить микрофон.

ASUS Orion Pro 15

**Русский**

⊕

◈

Краткое рук

## **Спецификация**

**Размер динамика**: 50мм с неодимовым магнитом **Диаметр чашки:** 100мм Сопротивление: **Частотный диапазон**: 20~20 k Гц **PNC (пассивное шумоподавление)**: Максимум > 30 дБ **Размеры (мм)**: 189.85мм (Ш) х 187.87мм (В) х 103.82мм (Д) **Вес (без кабеля )**: 268g

企

#### **Ношение наушников**

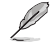

На каждой чашке имеется маркировка 'R' для правого уха и 'L' для левого.

- Раздвиньте дугу по размеру головы.
- Оденьте наушники.

• Переместите регулятор громкости для увеличения/уменьшения громкости.

#### **Использование микрофона гарнитуры**

Подключите разъемы микрофона и наушников к соответствующим разъемам компьютера или ROG Spitfire. При использовании микрофона расположите его ближе ко рту.

#### **Использование гарнитуры со звуковой картой USB**

- 1. Подключите кабели гарнитуры к соответствующим разъемам на звуковой карте USB.
- 2. Подключите звуковую карту USB к компьютеру. Установка драйверов не требуется.
- 3. Перейдите в настройки звука в панели управления для изменения аудиоустройства по умолчанию.

#### **Использование режимов Gaming / Surround / Amp**

Для включения/выключения режимов нажмите на звуковой карте кнопку Gaming/Surround/Amp.

**Русский**

⊕

16 Краткое руководство

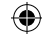

⊕

## **Obsah krabice**

- 1 x sluchátka s mikrofonem ROG .<br>Orion Orion • 1 x Systém pro správu kabelů
- 
- 
- 1 x ROG Spitfire 1 x stručná příručka

 $\bigoplus$ 

## **Představení sluchátek s mikrofonem**

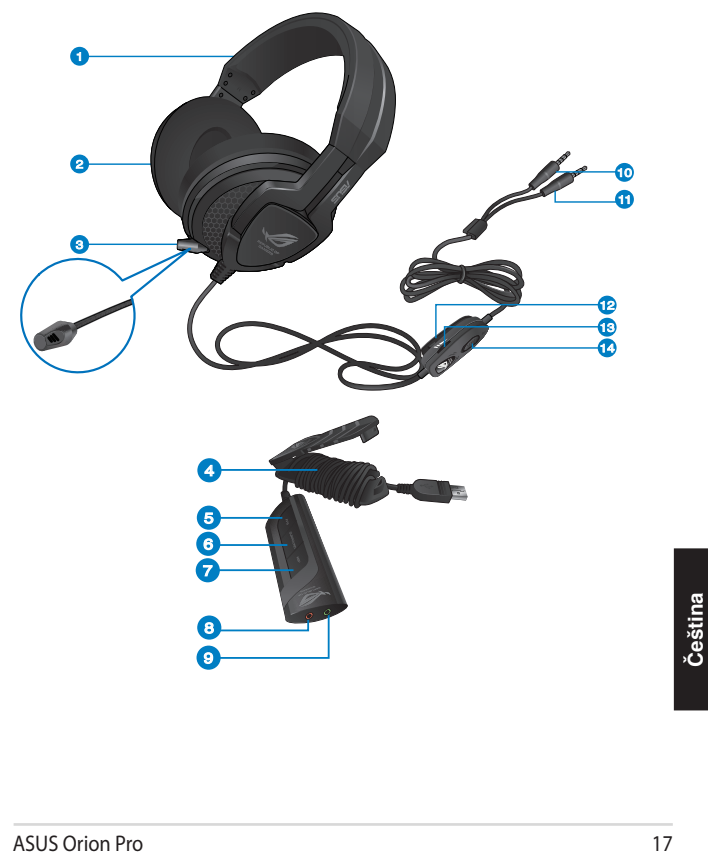

 $\bigcirc$ 

⊕

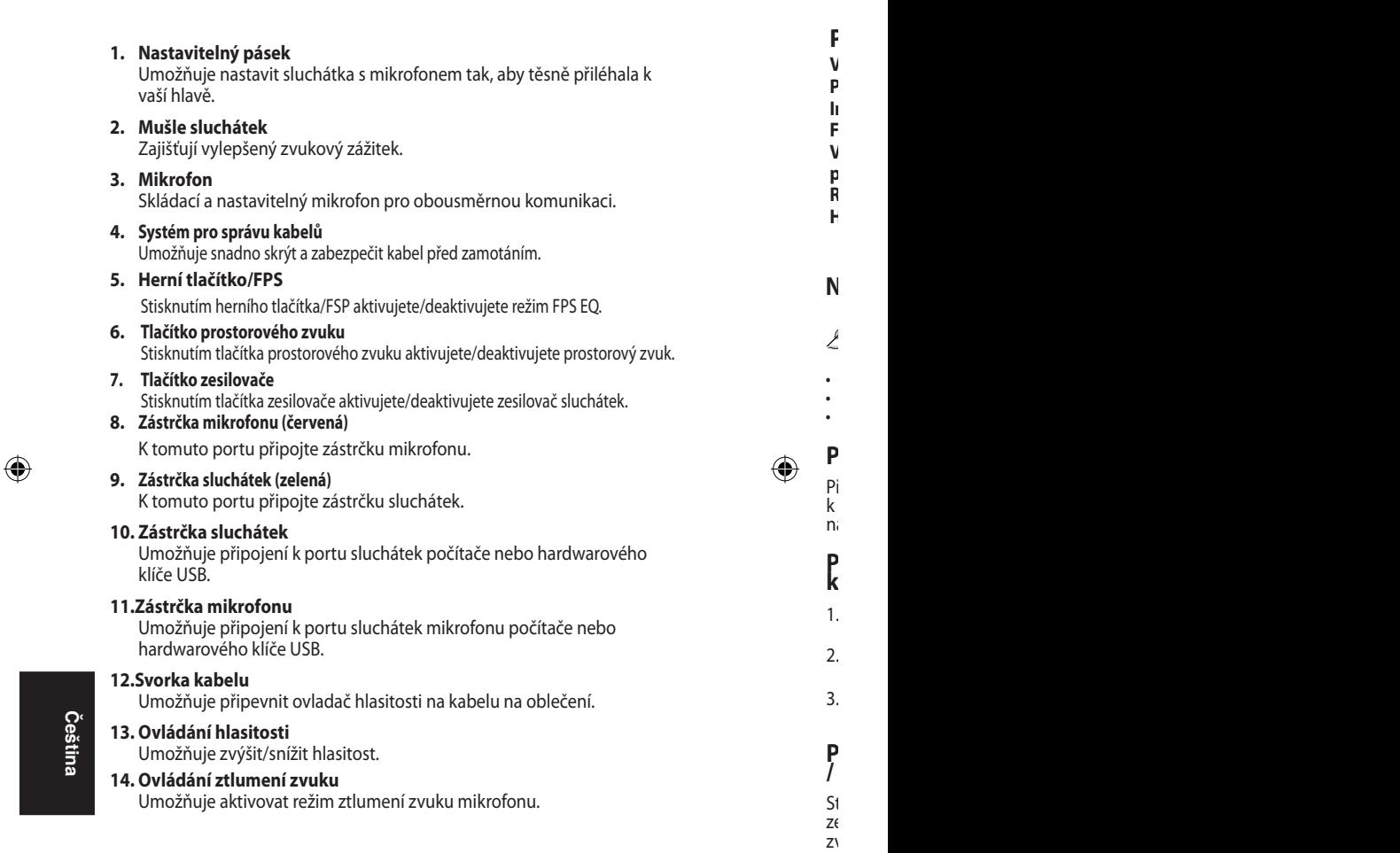

 $\vec{\bigcirc}$ 

18 Stručná příručka

 $\overline{A}$ 

I

## **Přehled technických údajů**

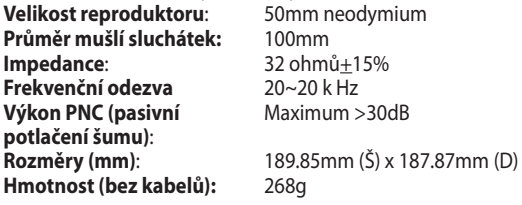

## **Nasazení sluchátek s mikrofonem**

Sluchátkové skořepiny jsou označeny písmeny R a L.

- 
- Upravte pásky sluchátek tak, aby přiléhaly těsně k vaší hlavě.<br>• Upravte sluchátkové skořepiny tak, aby pohodlně přiléhaly okolo vašich uší.
- Posunutím ovladače hlasitosti zvyšte/snižte hlasitost.

## **Používání sluchátek Orion a jejich mikrofonu**

Připojte zástrčky mikrofonu a sluchátek k příslušným portům počítače nebo k ROG Spitfire. Vysuňte mikrofon a umístěte jej tak, aby se během používání nacházel v blízkosti vašich úst.

#### **Používání sluchátek s mikrofonem s hardwarovým klíčem USB**

- 1. Připojte kabel mikrofonu a výstupu sluchátek s mikrofonem k příslušným zásuvkám na hardwarovém klíči USB.
- 2. Připojte hardwarový klíč USB k portu USB počítače. Není třeba instalovat ovladač .
- 3. Přejděte na část Control Panel (Ovládací panely) a nastavení zvuku a změňte výchozí vstupní / záznamové zařízení.

#### **Používání herního režimu / režimu prostorového zvuku / režimu zesilovače na hardwarovém klíči USB**

Stisknutí tlačítka herního režimu / režimu prostorového zvuku / režimu zesilovače na hardwarovém klíči USB aktivujte/deaktivujte jednotlivé zvukové režimy.

**Čeština**

◈

stručná přírad

⊕

Stisknutím tlačítka prostorového zvuku aktivujete/deaktivujete prostorový zvuk.

ASUS Orion Pro 19

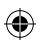

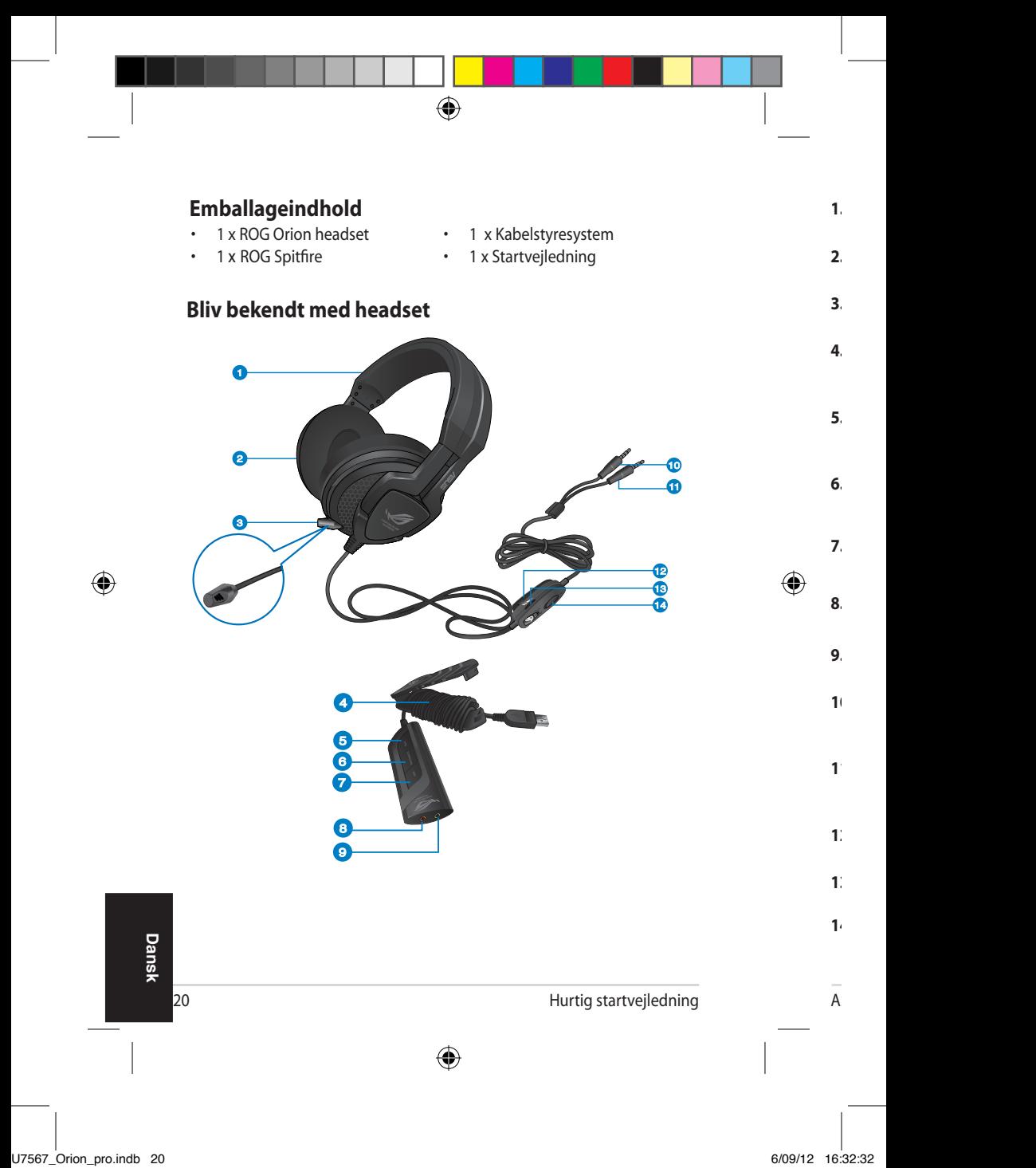

#### **1. Justerbar hovedbøjle**

Giver dig mulighed for at justere hovedsættet så det passer til dit hoved.

⊕

#### **2. Ørekopper**

Giver dig en fantastisk lydoplevelse.

#### **3. Mikrofon**

Mikrofon til to-vejs-kommunikation, som kan lagres og justeres.

#### **4. Kabelstyresystem**

Gør det nemmere at skjule og opbevarer kablet, så det ikke vikler sig sammen.

#### **5. Gaming/FPS-knap**

Tryk på Gaming/FPS-knappen for, at aktivere/deaktivere FPS EQfunktionen.

#### **6. Surround-knap**

Tryk på surround-knappen for at aktivere/deaktivere surroundfunktionen.

#### **7. Amp-knap**

Tryk på Amp-knappen for at aktivere/deaktivere forstærkeren til hovedtelefonerne.

#### **8. Mikrofonstik (rød)**

Slut et mikrofonstik til dette stik.

#### **9. Hovedtelefonsstik (grøn)**

Slut et hovedtelefonstik til dette stik.

#### **10. Hovedtelefonstik**

Giver dig mulighed for, at tilsluttet enten til et hovedtelefonstik på din computer eller til USB-donglen.

#### **11.Mikrofonstik**

Giver dig mulighed for, at tilsluttet enten til et mikrofonstik på din computer eller til USB-donglen.

⊕

#### **12.Klemme på ledningen**

Giver dig mulighed klemme lydjusteringsenheden til dit tøj.

#### **13. Lydjustering**

Giver dig mulighed for at skrue op/ned for lydstyrken.

#### **14. Lyd fra**

Giver dig mulighed for at slå lyden fra på mikrofonen.

**Dansk**

◈

ASUS Orion Pro 21

Hurtig startvejledning

⊕

## **Specifications**

**Driver:** 50mm neodymium **Diameter på ørekoppen:** 100mm **Impedans**: 32 ohm+15% **Frekvensrespons** 20~20 k Hz **Passiv støireduktion: Mål (mm)**: 189.85mm (B) x 187.87mm (C) **Vægt (uden kabler):** 268g

## **Sådan bæres headset**

Øretelefonerne er mærket med hhv. R (højre) og L (venstre).

⊕

- Juster bøjlerne på hovedtelefonerne, så de passer bekvemt på hovedet.
- Juster øretelefonerne, så de sidder behageligt på ørene.
- Flyt på lydstyrkeknappen for at skrue op og ned for lydstyrken.

## **Sådan brugs Orion-hovedsættet og dets mikrofon**

⊕

Slut mikrofon- og hovedtelefonstikkene til hver deres stik på din computer eller til din ROG Splitfire. Træk mikrofonen ud og sørg for, at den er tæt på din mund, når du bruger den.

## **Sådan bruges hovedtelefonerne med USB-donglen**

- 1. Slut hovedtelefonernes mikrofon og udgangskabel til hvert deres stik på USB-donglen.
- 2. Sæt USB-donglen til USB-porten på din computer.Det er ikke nødvendigt, at installere en driver
- 3. Åbn lydindstillingerne under kontrolpanelet, for at ændre din standard indgang/optageenhed.

## **Sådan bruges spil/surround/amp-funktionerne på USB-donglen**

Tryk på spil amp-knappen på USB-donglen for at aktivere/deaktivere hver lydfunktion.

**Dansk**

◈

22 Hurtig startvejledning

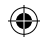

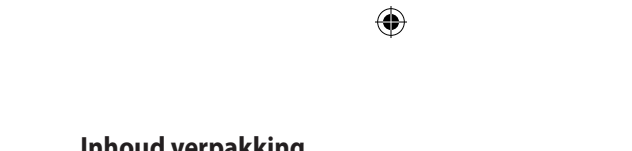

# **Inhoud verpakking**<br> **• 1xROG Orion headset**

- 1 x ROG Orion headset 1 x Kabelbeheersysteem<br>• 1 x ROG Spitfire 1 x Beknopte handleiding
- 
- 
- 1 x ROG Spitfire 1 x Beknopte handleiding

**Nederlands**

 $\bigoplus$ 

**Nederlands** 

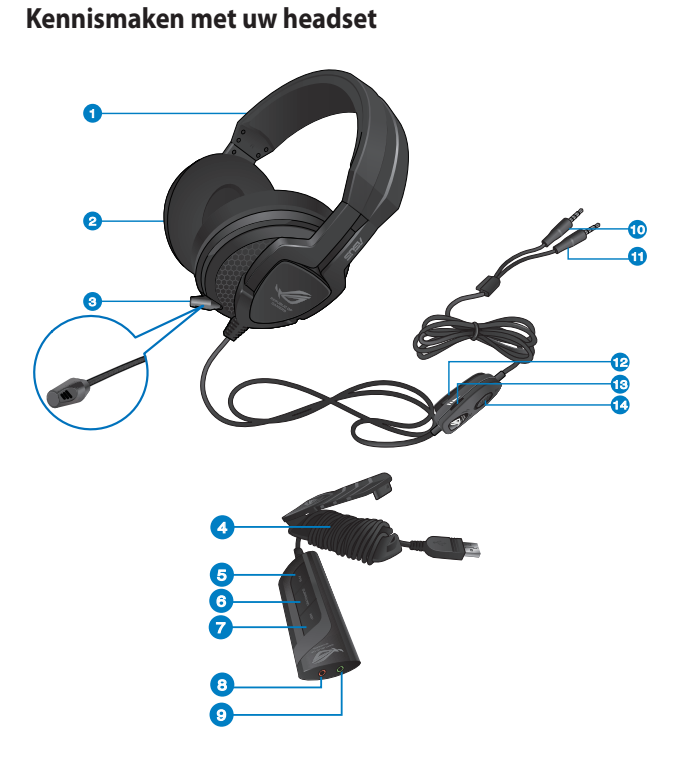

ASUS Orion Pro 23  $\bigoplus$ 

 $\bigcirc$ 

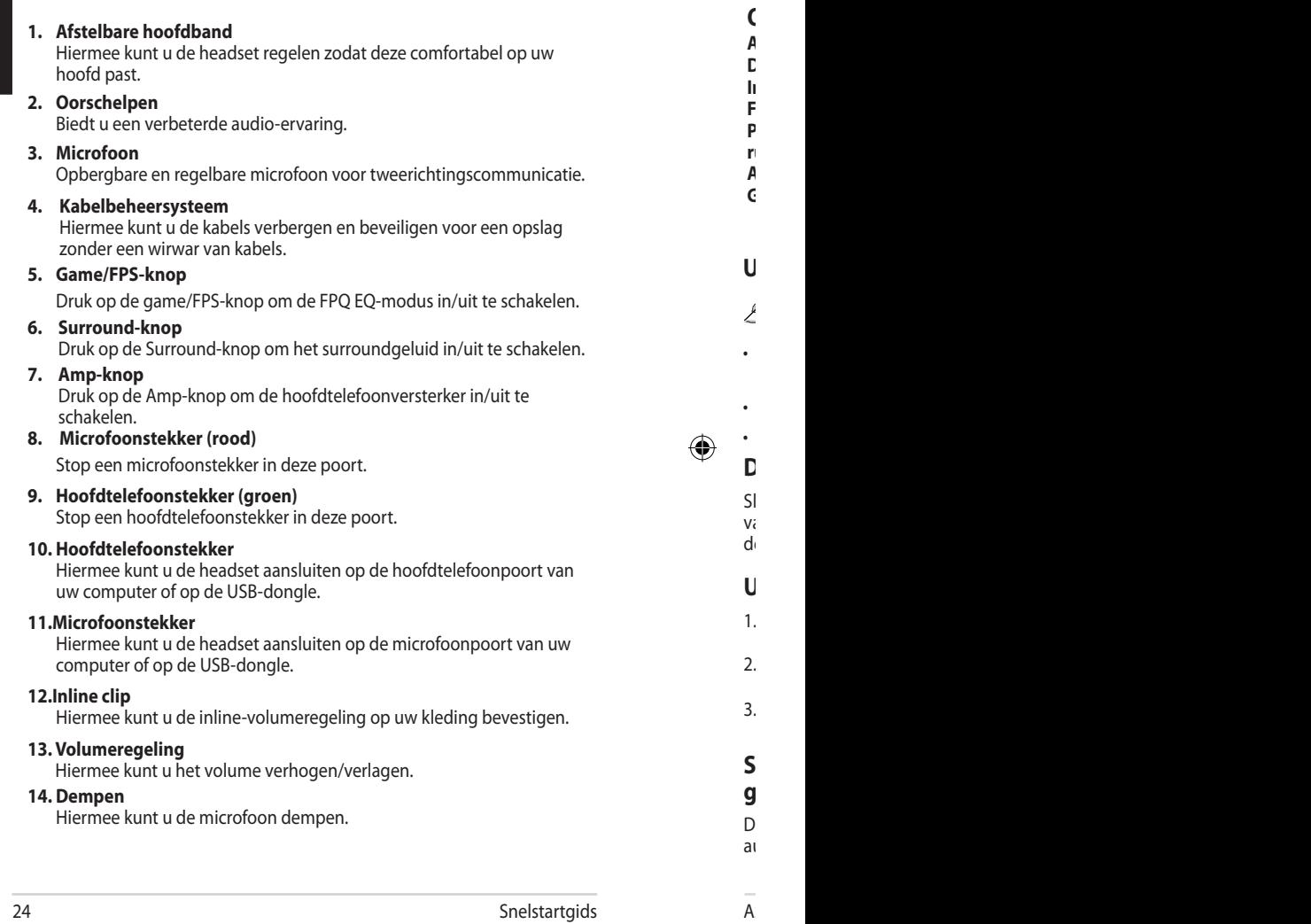

 $\bigoplus$ 

 $\bigoplus$ 

24 Snelstartgids

**De Orion-headset en zijn microfoon gebruiken**

deze dicht bij uw mond wanneer deze in gebruik is.

**Uw headset gebruiken met de USB-dongle**

**Overzicht specificaties**

I

**PNC-prestaties (passieve ruisonderdrukking)**:

**Diameter oordop:** 100mm **Impedantie**: 32 ohms+15% **Frequentierespons** 20~20 k Hz

**Gewicht (zonder kabels):** 268g

**Aandrijving**: 50mm neodymium

**Afmetingen (mm)**: 189.85mm (B) x 187.87mm (H)

Sluit de microfoon en hoofdteleft en hoofdteleft en hoofdteleft en hoofdteleft en hoofdteleft en hoofdteleft e  $V<sub>i</sub>$  and  $V<sub>i</sub>$ 

1. Sluit de microfoon van de micro $\mathbf{S}$ 2. Sluit de USB-poort van de USB-poort van de USB-poort van de USB-poort van uwe computer. Geboort van uw comp<br>Geboort van uw computer de USB-poort van uw computer. Geboort van uw computer in de USB-poort van uw computer.  $3.$  Ga naar het Configuraties

**Spel-/surround-/amp-modi op een USB-dongle** 

D<sub>ruk</sub> op de spel-

audiomodus in

## **Overzicht specificaties**

**Aandrijving**: 50mm neodymium **Diameter oordop:** 100mm **Impedantie**: 32 ohms+15% **Frequentierespons** 20~20 k Hz **PNC-prestaties (passieve ruisonderdrukking)**: **Afmetingen (mm)**: 189.85mm (B) x 187.87mm (H) **Gewicht (zonder kabels):** 268g

Maximum >30dB

⊕

## **Uw headset opzetten**

De oordopjes hebben de markeringen R en L.

- Regel de riemen van de hoofdtelefoon zodat deze goed aansluit rond uw hoofd.
- Regel de oorschelpen zodat ze comfortabel rond uw oren passen.
- Verplaats de volumeregeling om het volume te verhogen/verlagen.

## **De Orion-headset en zijn microfoon gebruiken**

Sluit de microfoon en hoofdtelefoonstekkers aan op de respectieve poorten van uw computer of op de ROG Spitfire. Trek de microfoon uit en plaats deze dicht bij uw mond wanneer deze in gebruik is.

## **Uw headset gebruiken met de USB-dongle**

- 1. Sluit de microfoon van de headset en de uitgangskabel aan op hun respectieve aansluiting op de USB-dongle.
- 2. Sluit de USB-dongle aan op de USB-poort van uw computer.Geen installatie van stuurprogramma vereist
- 3. Ga naar het Configuratiescherm en de audio-instellingen om het standaard invoer-/opnameapparaat te wijzigen.

## **Spel-/surround-/amp-modi op een USB-dongle gebruiken**

Druk op de spel-/surround-/amp-knop op de USB-dongle om elke audiomodus in/uit te schakelen.

⊕

ASUS Orion Pro 25

**Nederlands**

⊕

Nederlands

 $1s$ 

⊕

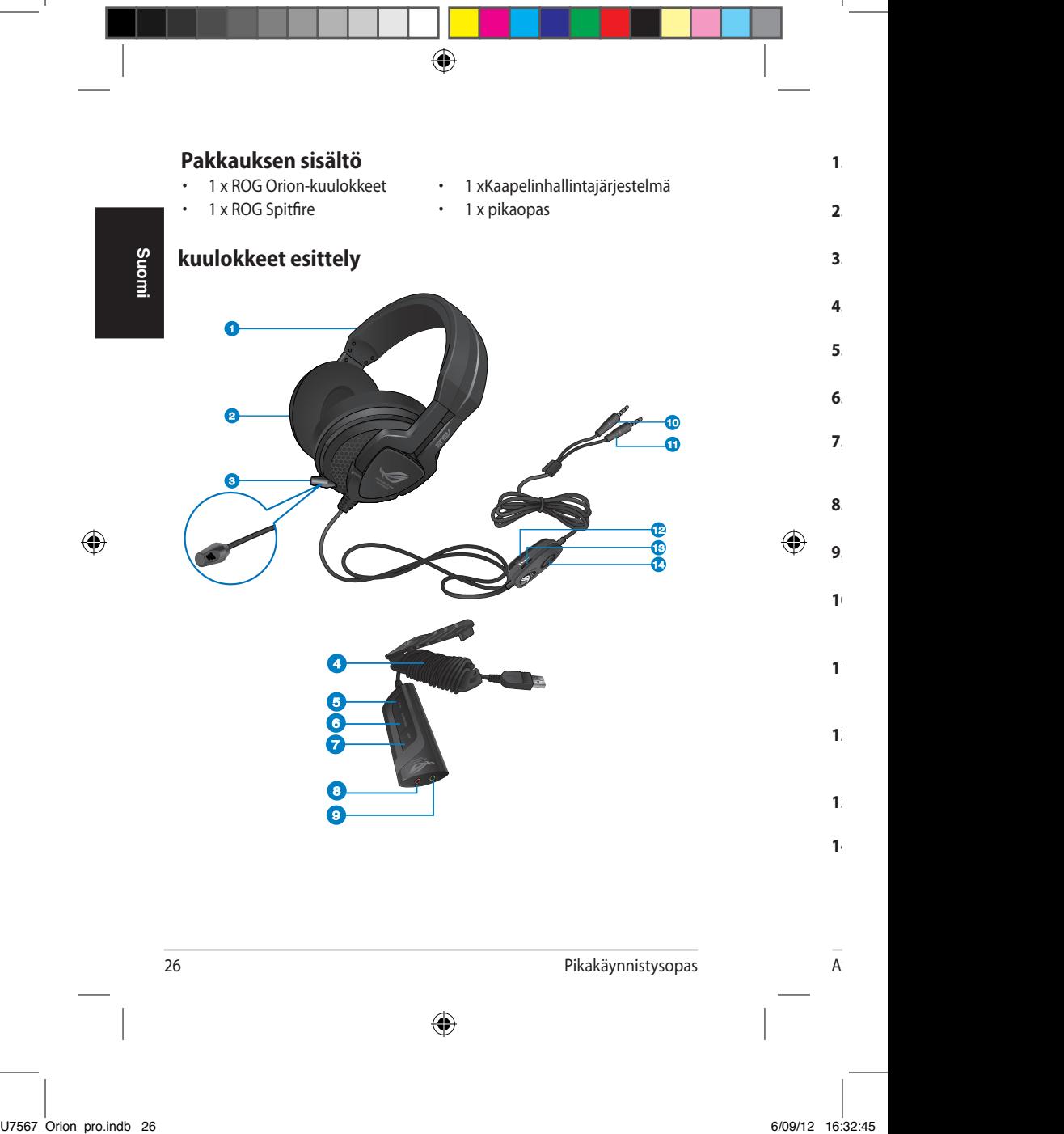

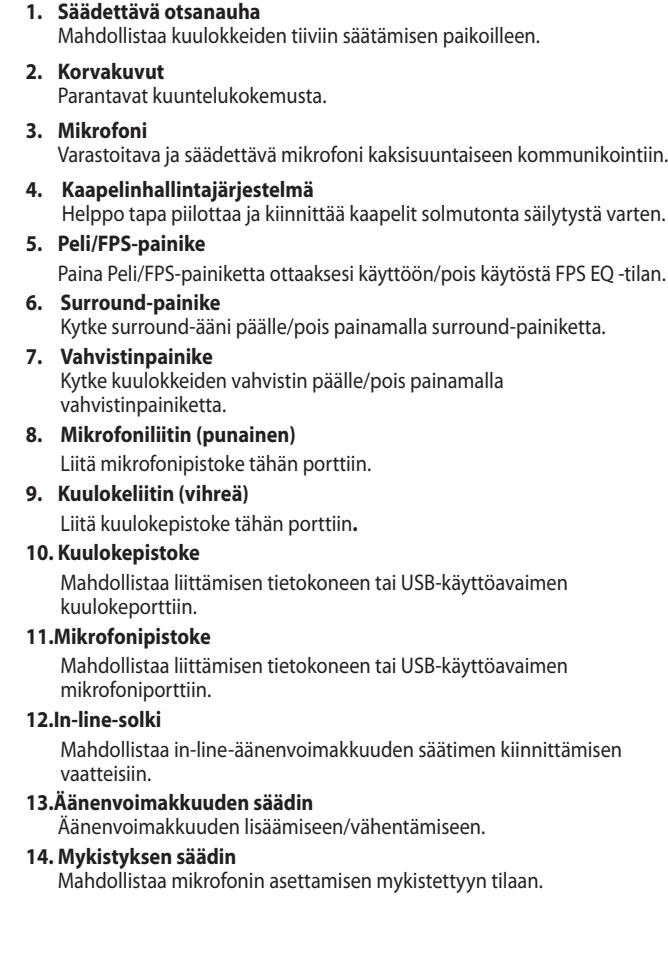

 $\vec{\bigcirc}$ 

**Suomi**

 $\bigoplus$ 

I

Pikakäynnistysopas

 $\bigoplus$ 

ASUS Orion Pro 27

#### **Tekniset tiedot -yhteenveto**

**Ohjain**: 50mm neodyymi **Korvakuvun halkaisija:** 100mm **Taajuusvaste PNC (Passiivinen melunvaimennus) suorituskyky**: Maksimi >30dB **Paino (ilman kaapeleita):** 268g

**Suomi**

◈

**Impedan 32 Ohmia** $\pm$ 15%<br> **IMPEDAN & Hz** 

⊕

**Mitat (mm):** 189.85mm (P) x 187.87mm (L)

## **Kuulokkeet käyttäminen**

Korvakuvuissa on R- ja L (Oikea ja Vasen) -merkintä.

- Säädä kuulokkeen hihnoja niin että kuulokkeet ovat mukavasti päässä.
- Säädä korvakupuja niin, että ne ovat mukavasti korvien ympärillä.
- Siirrä äänenvoimakkuuden säädintä lisätäksesi/vähentääksesi äänenvoimakkuutta.

## **Orion-kuulokkeiden ja sen mikrofonin käyttö**

Liitä mikrofoni- ja kuulokepistokkeet vastaaviin tietokoneen tai ROG Spitfiren portteihin. Laajenna mikrofoni ja sijoita se lähelle suutasi kun käytät sitä.

#### **Kuulokkeiden käyttäminen USB-tikun kanssa**

- 1. Kytke kuulokkeiden mikrofoni- ja lähtökaapeli USB-tikun vastaaviin liitäntöihin.
- 2. Kytke USB-tikku tietokoneen USB-porttiin.Ajuriasennusta ei vaadita
- 3. Siirry ohjauspaneeliin ja audioasetuksiin muuttaaksesi oletus-syöttö/ tallennuslaitetta.

### **Peli-/surround-/vahvistintilan käyttäminen USB-tikun kanssa**

Ota kukin audiotila käyttöön/pois käytöstä painamalla peli-/surround- /vahvistinpainiketta USB-tikusta.

28 Pikakäynnistysopas

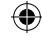

◈

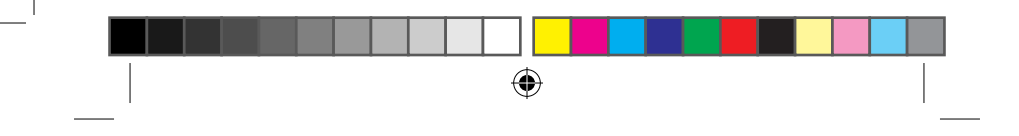

## **Περιεχόμενα συσκευασίας**

- 
- 
- 1 x Ακουστικά ROG Orion 1 x Σύστημα διαχείρισης καλωδίων
- 1 x ROG Spitfire 1 x Οδηγός Γρήγορης Έναρξης

## **Γνωριμία με τα ακουστικά σας**  $\blacksquare$ **Ελληνικά** 2 10 11  $\bullet$ 12 ⊕ 13 14 4 5 6  $\grave{\hat{\mathbf{v}}}$ 8  $\breve{\bullet}$

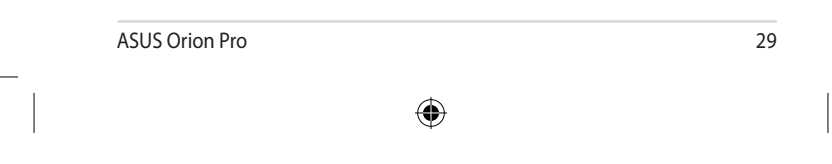

 $\bigcirc$ 

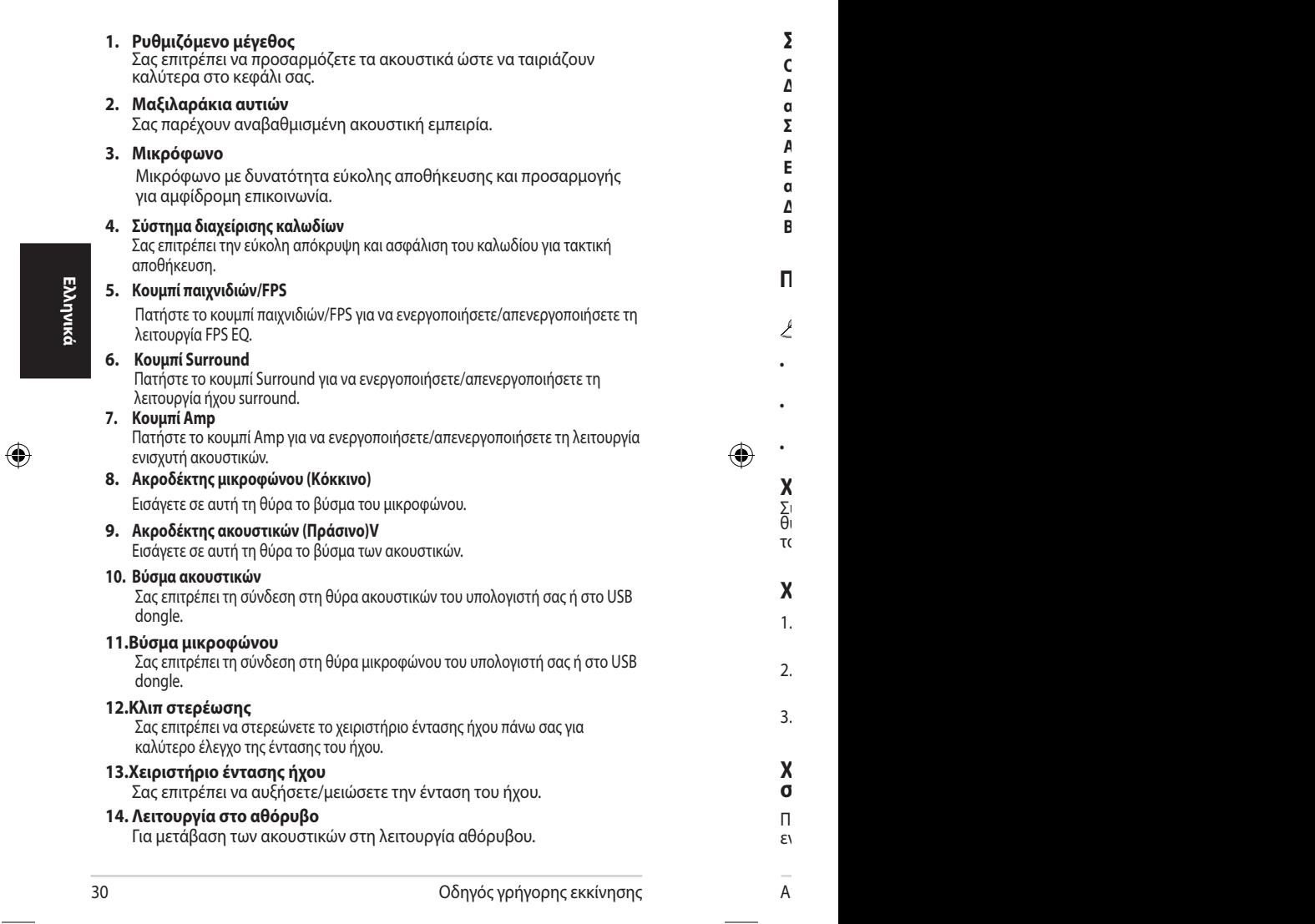

 $\vec{\bigcirc}$ 

I

 $\overline{\phantom{a}}$ 

 $\overline{\phantom{a}}$ 

I

## **Σύνοψη τεχνικών χαρακτηριστικών**

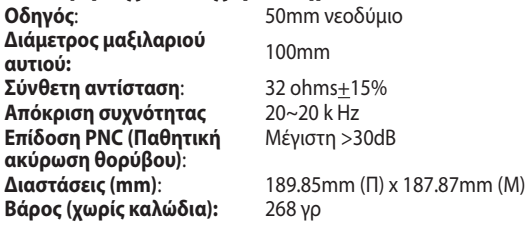

## **Πώς να φορέσετε τα ακουστικά σας**

Υπάρχουν οι σημάνσεις R (Δ) και L (Α) πάνω στα μαξιλαράκια αυτιών.

- Ρυθμίστε τα λουράκια των ακουστικών ώστε να τα νιώθετε άνετα στο κεφάλι σας.
- Ρυθμίστε τα μαξιλαράκια αυτιών ώστε να εφαρμόζουν με άνεση γύρω από τα αυτιά σας.
- Μετακινήστε το χειριστήριο έντασης ήχου για να αυξήσετε/μειώσετε την ένταση.

#### **Χρήση των ακουστικών Orion και του μικροφώνου του**

Συνδέστε τα βύσματα του μικροφώνου και του ακουστικού στις αντίστοιχες θύρες του υπολογιστή ή στο ROG Spitfire. Επεκτείνετε το μικρόφωνο και τοποθετήστε το κοντά στο στόμα σας όταν το χρησιμοποιείτε.

## **Χρήση των ακουστικών με το USB dongle**

- 1. Συνδέστε το μικρόφωνο και το καλώδιο εξόδου των ακουστικών στις αντίστοιχες υποδοχές στο USB dongle.
- 2. Συνδέστε το USB dongle στη θύρα USB του υπολογιστή. Δεν απαιτείται εγκατάσταση προγράμματος οδήγησης
- 3. Πηγαίνετε στον Πίνακα ελέγχου και στις ρυθμίσεις ήχου για να αλλάξετε την προεπιλεγμένη συσκευή εισόδου / εγγραφής.

#### **Χρήση των λειτουργιών Παιχνιδιών / Surround / Amp στο USB dongle**

Πατήστε το κουμπί Παιχνιδιών / Surround / Amp στο USB για να ενεργοποιήσετε/απενεργοποιήσετε κάθε λειτουργία ήχου.

ASUS Orion Pro 31

**Ελληνικά**

⊕

U7567\_Orion\_pro.indb 31 6/09/12 16:32:53

Οδηγός γρήγορης εκκίνησης

Πατήστε το κουμπί παιχνιδιών/FPS για να ενεργοποιήσετε/απενεργοποιήσετε τη

Πατήστε το κουμπί Amp για να ενεργοποιήσετε/απενεργοποιήσετε τη λειτουργία

Σας επιτρέπει τη σύνδεση στη θύρα ακουστικών του υπολογιστή σας ή στο USB

Σας επιτρέπει τη σύνδεση στη θύρα μικροφώνου του υπολογιστή σας ή στο USB

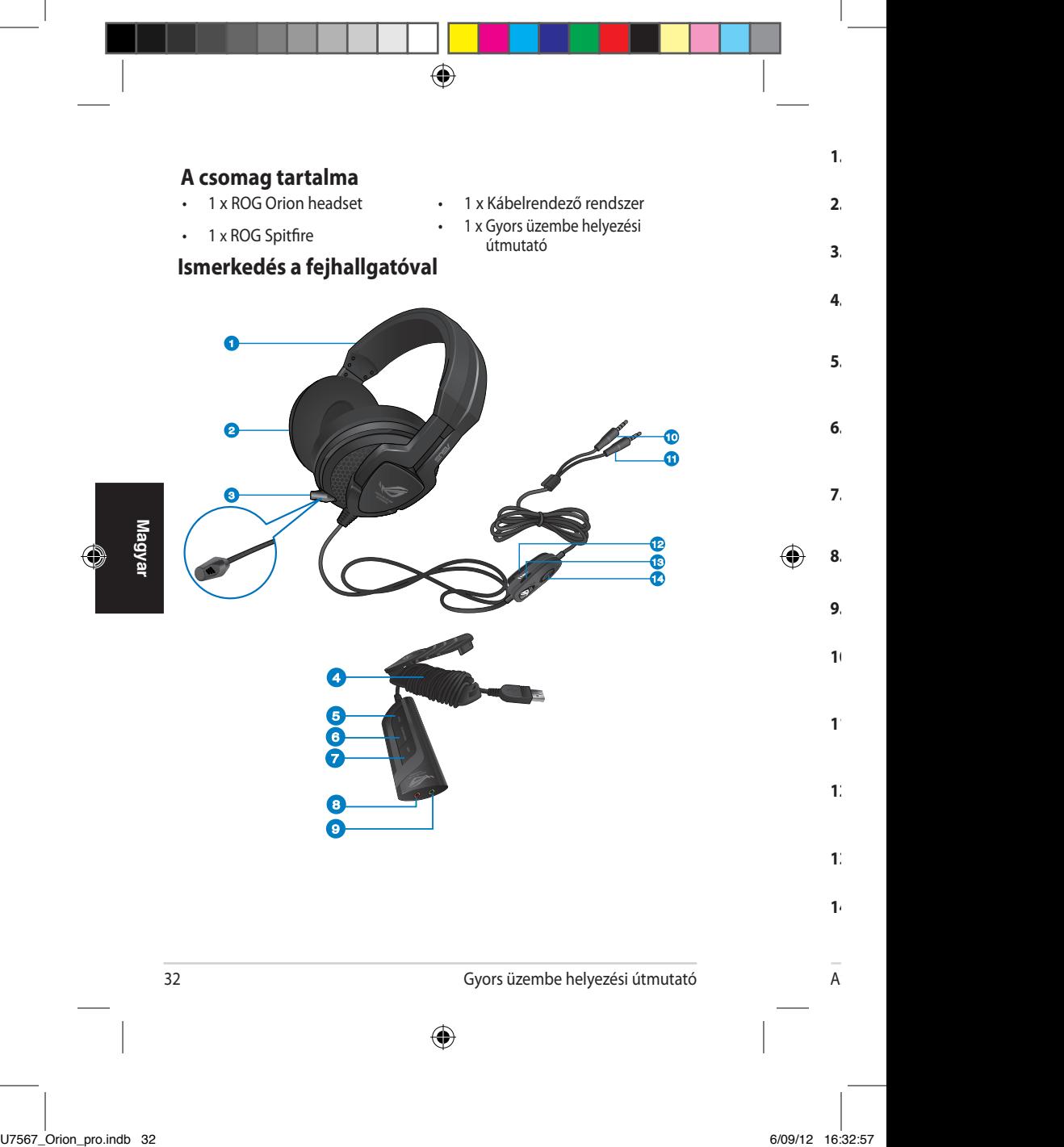

Lehetővé teszi, hogy a headsetet szorosan a fejéhez állítsa.

#### **2. Fülhallgatóbetétek**

Teljes értékű zenei élményt kínálnak.

#### **3. Mikrofon**

Tárolható és beállítható mikrofon kétirányú kommunikációhoz.

#### **4. Kábelrendező rendszer**

Lehetővé teszi a kábelek elrejtését és rögzítését a gabalyodás-mentes rendezéshez.

#### **5. Játék/FPS gomb**

Nyomja meg a Játék/FPS gombot az FPS EQ mód engedélyezéséhez/ letiltásához.

#### **6. Surround gomb**

Nyomja meg a Surround gombot a Surround hangzás engedélyezéséhez/letiltásához.

#### **7. Erősítő gomb**

Nyomja meg az Erősítő gombot a fejhallgató-erősítő engedélyezéséhez/ letiltásához.

## ⊕

#### **8. Mikrofon csatlakozó (vörös)**

Dugja a mikrofonkábel dugóját ebbe a csatlakozóba.

#### **9. Fejhallgató csatlakozó (zöld)**

Dugja a fejhallgatókábel dugóját ebbe a csatlakozóba.

#### **10. Fejhallgató dugó**

Lehetővé teszi a számítógép vagy USB-kulcs fejhallgató-portjához történő csatlakozást.

#### **11.Mikrofon dugó**

Lehetővé teszi a számítógép vagy USB-kulcs mikrofon-portjához történő csatlakozást.

#### **12.Vezetékrögzítő csipesz**

Lehetővé teszi a vezetékre szerelt hangerő-szabályozó ruházathoz rögzítését.

#### **13.Hangerő-szabályozó**

Lehetővé teszi a hangerő növelését/csökkentését

#### **14. Némítás vezérlés**

Lehetővé teszi a mikrofon elnémítását.

ASUS Orion Pro 33

**Magyar**

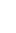

 $\dot{\mathcal{O}}$ 

## **Műszaki adatok összefoglalása**

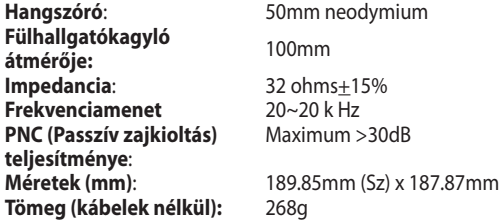

## **A fejhallgató viselése**

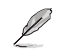

**Magyar**

A fülhallgató-kagylókon R és L jelzés mutatja a jobb, illetve bal oldalt.

- Állítsa be a fejhallgató pántjait, hogy szorosan illeszkedjen a fejéhez.
- Állítsa be a fülhallgató-kagylókat, hogy a kényelmesen illeszkedjenek a fülei köré.
- Mozgassa a hangerő-szabályozót a hangerő növeléséhez/ csökkentéséhez.

## **Az Orion headset és mikrofonjának használata**

Csatlakoztassa a mikrofon- és fejhallgatókábel dugóit a számítógép vagy az ROG Spitfire megfelelő portjaihoz. Húzza ki a mikrofont és használat közben állítsa a szájához közeli helyzetbe.

## **A headset használata USB-kulccsal**

- 1. Csatlakoztassa a headset mikrofon- és kimeneti kábelét az USB-kulcs megfelelő aljzataihoz.
- 2. Csatlakoztassa az USB-kulcsot a számítógép USB-csatlakozójához. Illesztőprogram telepítése nem szükséges.
- 3. Lépjen a Vezérlőpultra, majd a hangbeállítások menüre az alapértelmezett bemeneti/rögzítő eszköz módosításához.

## **A Játék / Surround / Erősítő módok használata az USBkulcson**

Nyomja meg a Játék / Surround / Erősítő gombot az USB-kulcson az egyes audió üzemmódok engedélyezéséhez/letiltásához.

34 Gyors üzembe helyezési útmutató

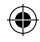

⊕

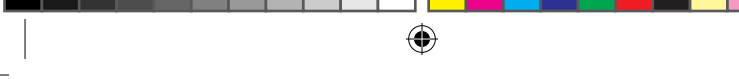

## **Innhold i pakken**

- 1 x ROG Orion-hodetelefoner 1 x System for kabelføring
- 
- 
- 1 x ROG Spitfire 1 x Hurtigstartguide

# **Bli kjent med hodetelefoner**  $\bullet$

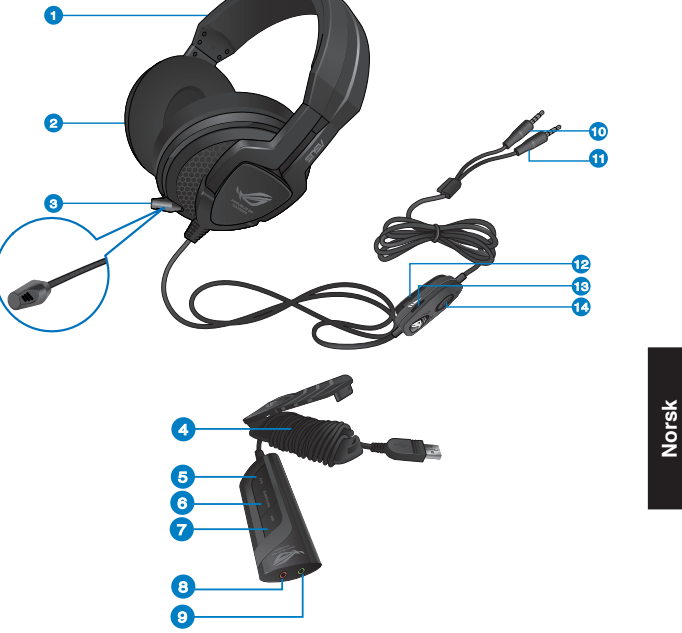

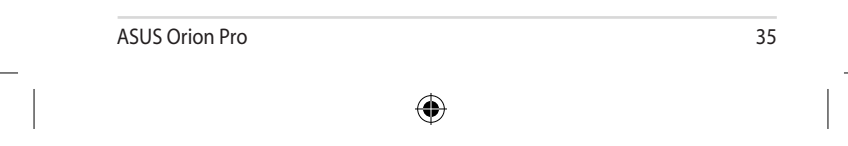

 $\bigcirc$ 

 $\bigoplus$ 

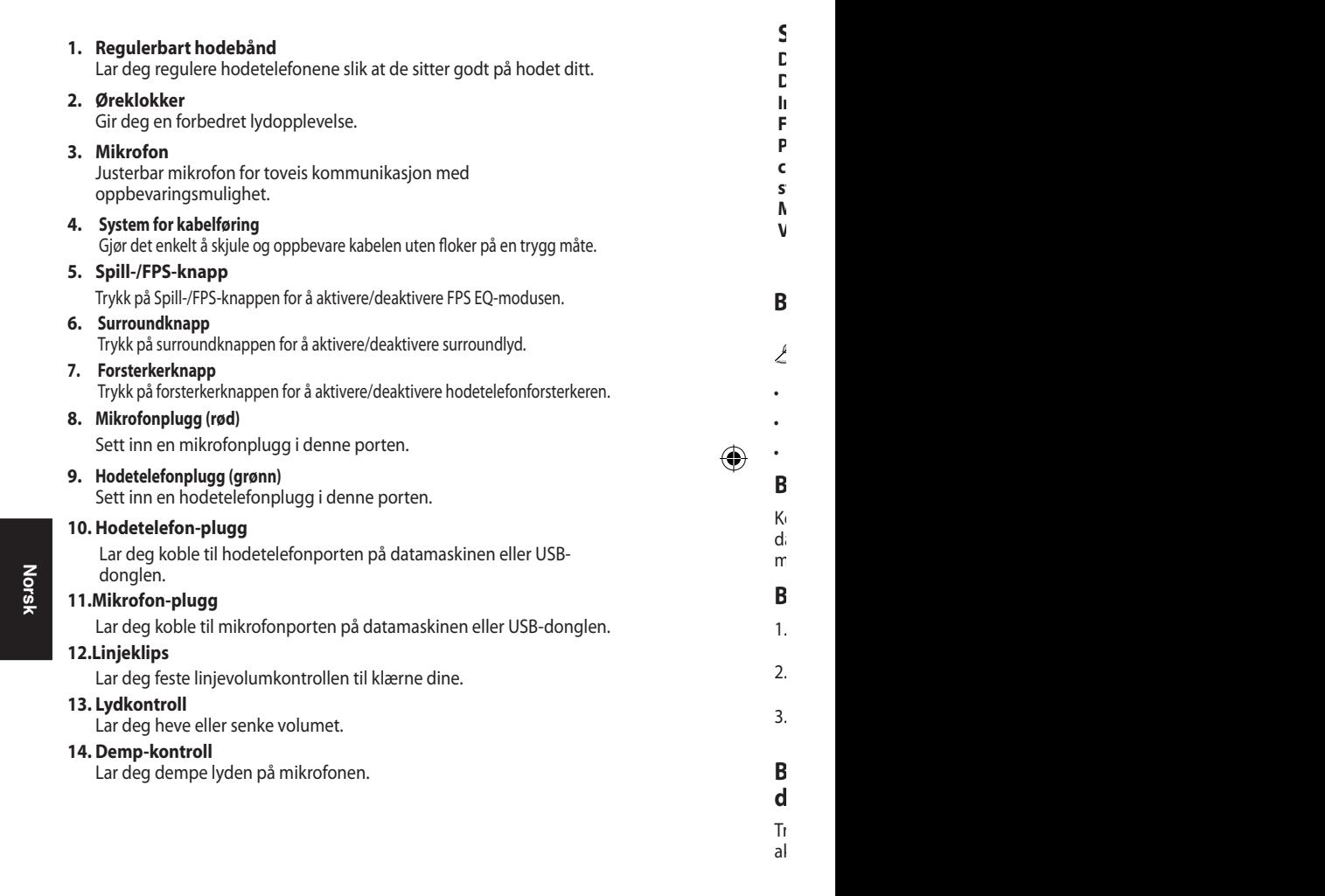

 $\vec{\bigcirc}$ 

36 Hurtigstartsguide

I

 $\bigoplus$ 

## **Sammendrag av spesifikasjoner**

**Driver**: 50mm neodym **Diameter på øreklokke:** 100mm **Impedans**: 32 ohms+15% **Frekvensrespons** 20~20 k Hz **PNC (Passive noise cancelation) (passiv støyreduksjon)-prestasjon**: Maksimalt >30dB **Mål (mm)**: 189.85mm (W) x 187.87mm (H) **Vekt (uten kabler):** 268g

⊕

## **Bruke hodetelefoner dine**

Det er R- og L-merker på øreklokkene.

- Juster hodetelefonstroppen slik at den sitter godt rundt hodet ditt.
- Juster øreklokkene så de passer godt rundt ørene.
- Flytt volumkontrollen for å øke eller redusere volumet.

## **Bruke Orion-hodetelefonene og mikrofonen**

Koble mikrofonen og hodetelefonpluggene til de respektive portene på datamaskinen eller til ROG Spitfire. Utvid mikrofonen og plasser den nær munnen din når den er i bruk.

## **Bruke hodesettet med USB-donglen**

- 1. Koble kablene fra hodesettet til sine respektive kontakter på USBdonglen.
- 2. Sett adapteren inn i datamaskinens USB-kontakt.Driverinstallasjon kreves ikke
- 3. Gå til Kontrollpanel og lydinnstillinger for å endre standard innmatings- /opptaksenhet.

## **Bruke spillmodus/surroundlyd/forsterker med USBdongle**

Trykk på spill-, surround- eller forsterkerknappen på USB-donglen for å aktivere/deaktivere de ulike lydmodusene.

ASUS Orion Pro 37

Hurtigstartsguide

⊕

⊕

⊕

**Norsk**

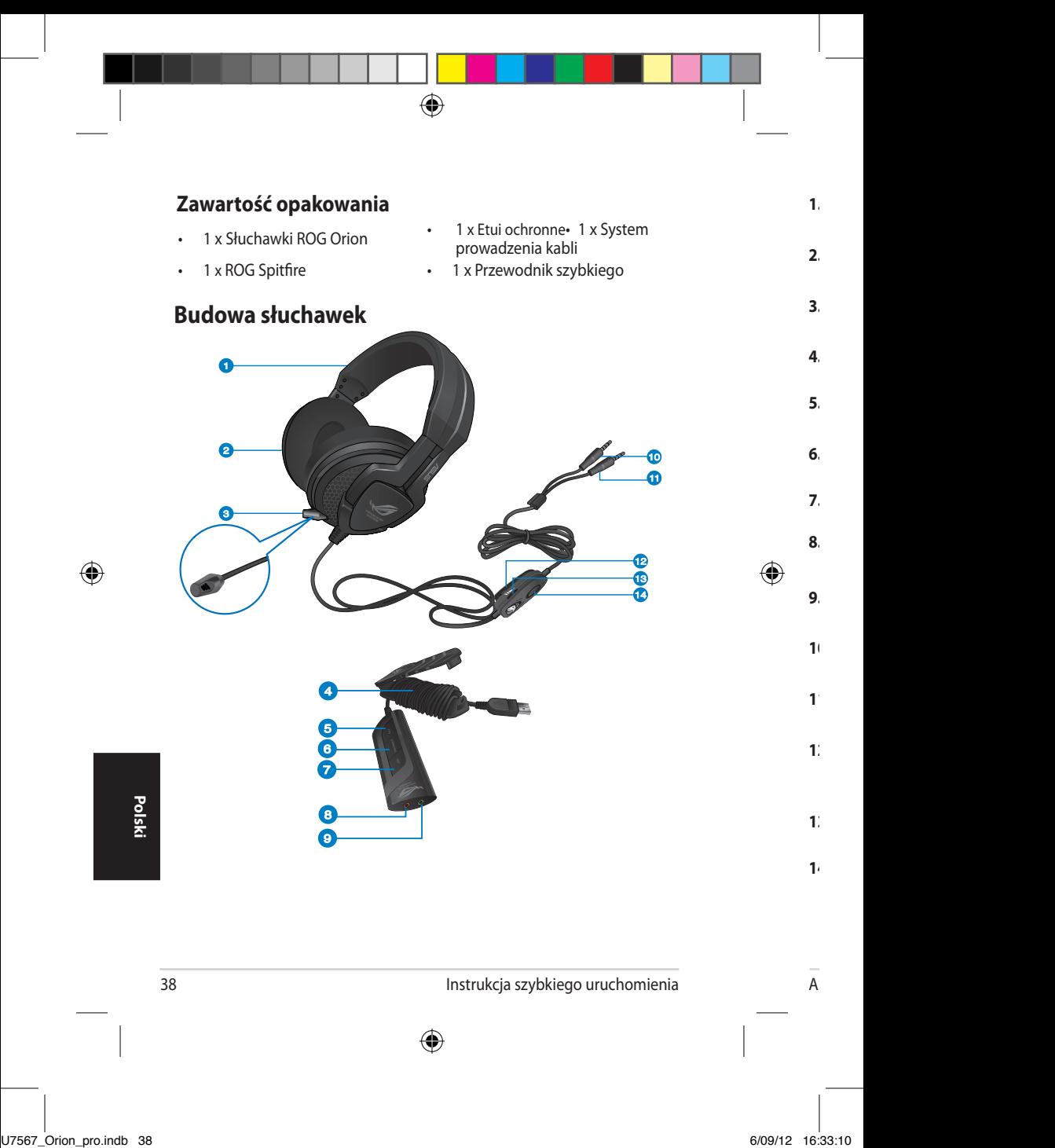

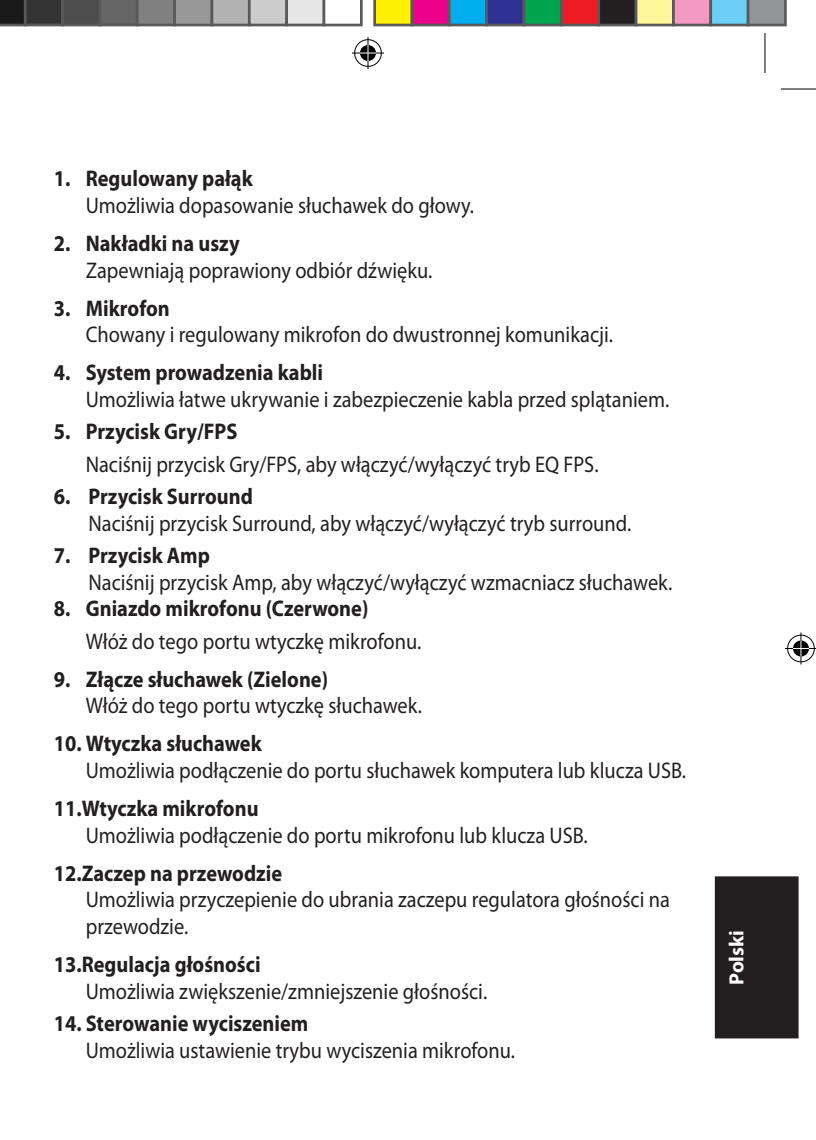

÷

ia szybkiego uruchomienia szybkiego uruchomienia szybkiego uruchomienia szybkiego uruchomienia szybkiego uruch<br>Instrukcja szybkiego uruchomienia szybkiego uruchomienia szybkiego uruchomienia szybkiego uruchomienia szybkie

 $\bigoplus$ 

ASUS Orion Pro 39

## **Podstawowe dane techniczne**

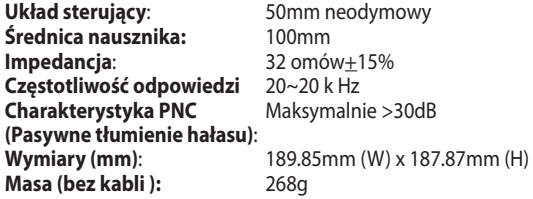

⊕

## **Zakładanie słuchawek**

Na nausznikach znajdują się oznaczenia R oraz L.

- Wyreguluj paski słuchawek, aby wygodnie pasowały do głowy.
- Wyreguluj nauszniki, aby wygodnie obejmowały uszy.
- Przesunąć sterowanie głośnością w celu zwiększenia/zmniejszenia głośności.

## **Używanie słuchawek Orion i jego mikrofonu**

Podłącz wtyczki mikrofonu i słuchawek do odpowiednich portów komputera lub do ROG Spitfire. Wysuń mikrofon i ustaw blisko ust podczas używania.

## **Używanie słuchawek z kluczem USB**

- 1. Podłącz mikrofon słuchawek i kabel wyjścia do odpowiednich złączy klucza USB.
- 2. Podłącz klucz USB do portu USB komputera.Nie jest wymagana instalacja sterownika
- 3. Nie jest wymagana instalacja sterownika
- Przejdź do panelu sterowania i ustawień audio, aby zmienić domyślne urządzenie wejścia/nagrywania.

## **Używanie trybów Gier/Surround/Amp na kluczu USB**

Naciśnij przycisk Gry/Surround/Amp na kluczu USB, aby włączyć/wyłączyć każdy tryb audio.

**Polski**

⊕

40 Instrukcja szybkiego uruchomienia

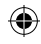

◈

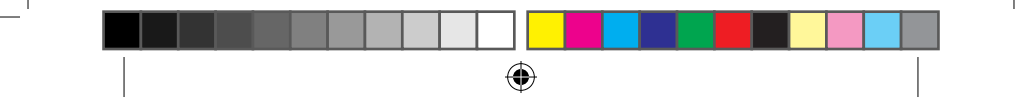

# **Conteúdo da embalagem**<br> **• 1x Auscultadores ROG Orion**

- 
- 
- 1 x Auscultadores ROG Orion 1 x Sistema de gestão do cabo<br>• 1 x ROG Spitfire 1 x Guia de consulta rápida
- 1 x ROG Spitfire 1 x Guia de consulta rápida

## **Conheça os seus auscultadores**

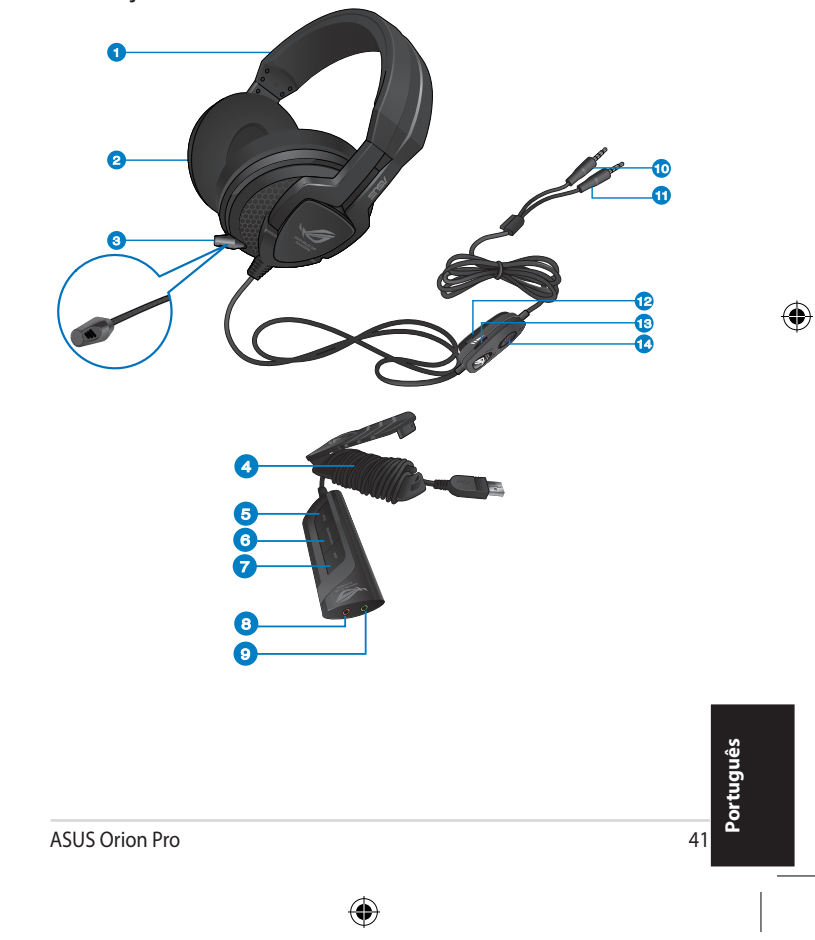

 $\bigcirc$ 

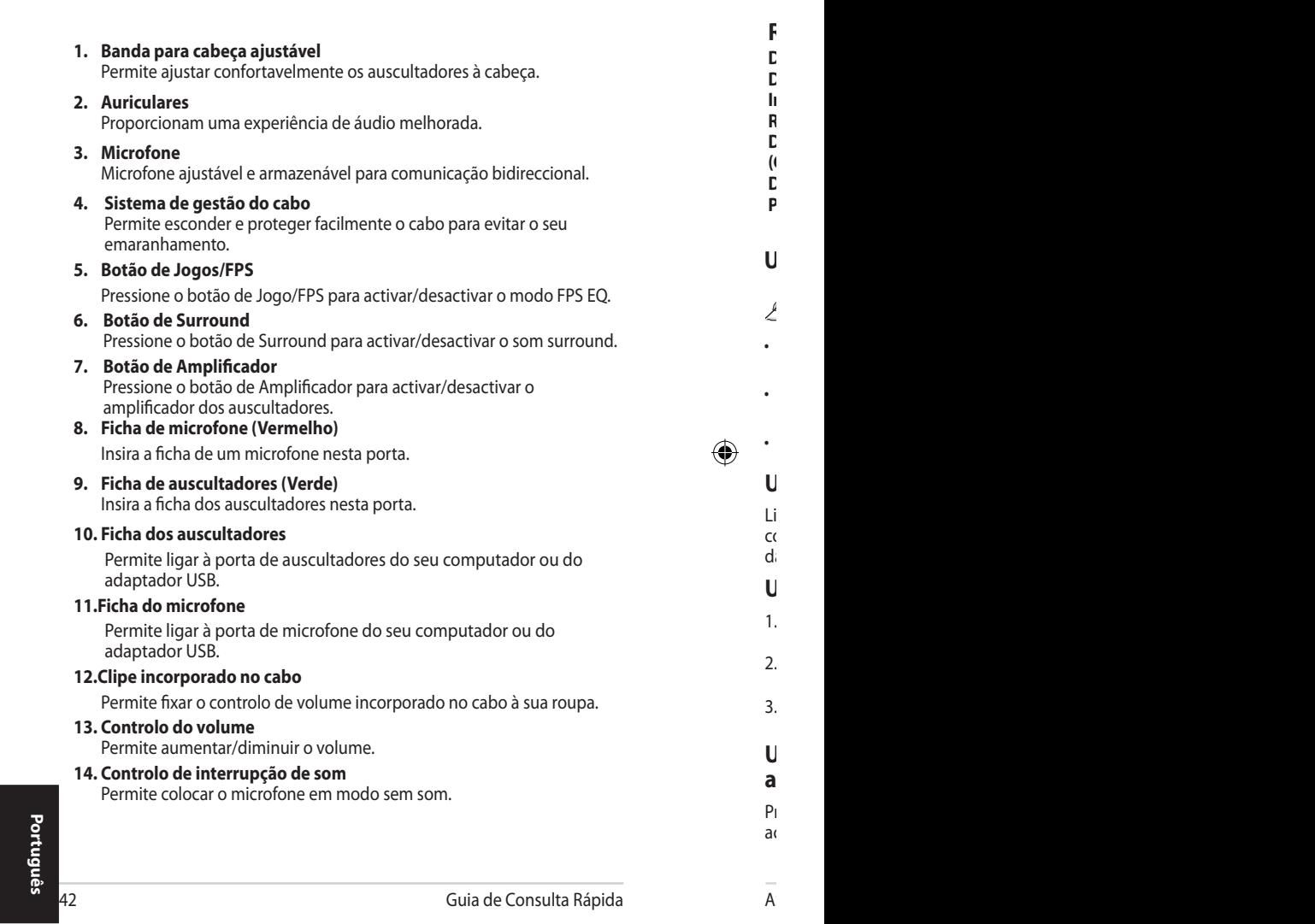

 $\vec{\bigcirc}$ 

Guia de Consulta Rápida

 $\mathsf{A}$ 

I

 $\bigoplus$ 

## **Resumo das especificações**

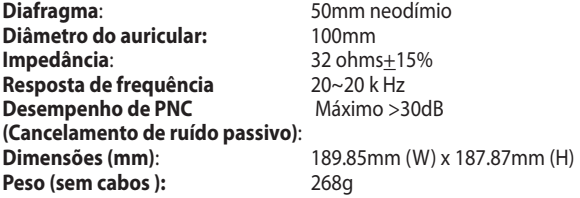

#### **Utilizar os seus auscultadores**

Existem marcações R (Direita) e L (Esquerda) nos auriculares.

- Ajuste as fitas do suporte para a cabeça para que os auscultadores encaixem correctamente.
- Ajuste os auriculares de modo a que cubram confortavelmente as suas orelhas.
- Ajuste o controlo de volume para aumentar/diminuir o volume.

## **Utilizar os auscultadores Orion e o seu microfone**

Ligue o microfone e os auscultadores às respectivas portas do seu computador ou ao ROG Spitfire. Estenda o microfone e coloque-o próximo da boca quando o utilizar.

## **Utilizar os auscultadores com o adaptador USB**

- 1. Ligue o cabo de saída e de microfone às respectivas fichas do adaptador USB.
- 2. Ligue o adaptador USB à porta USB do seu computador.Não é necessária a instalação de controladores.
- 3. Aceda ao Painel de Controlo e às definições de áudio para alterar o dispositivo de entrada/gravação predefinido.

#### **Utilizar os modos de Jogos/Surround/Amplificador no adaptador USB**

Pressione o botão Jogos/Surround/Amplificador no adaptador USB para activar/desactivar cada modo de áudio.

**Português**

♠

de Consulta Ra

⊕

Pressione o botão de Surround para activar/desactivar o som surround.

ASUS Orion Pro 43

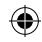

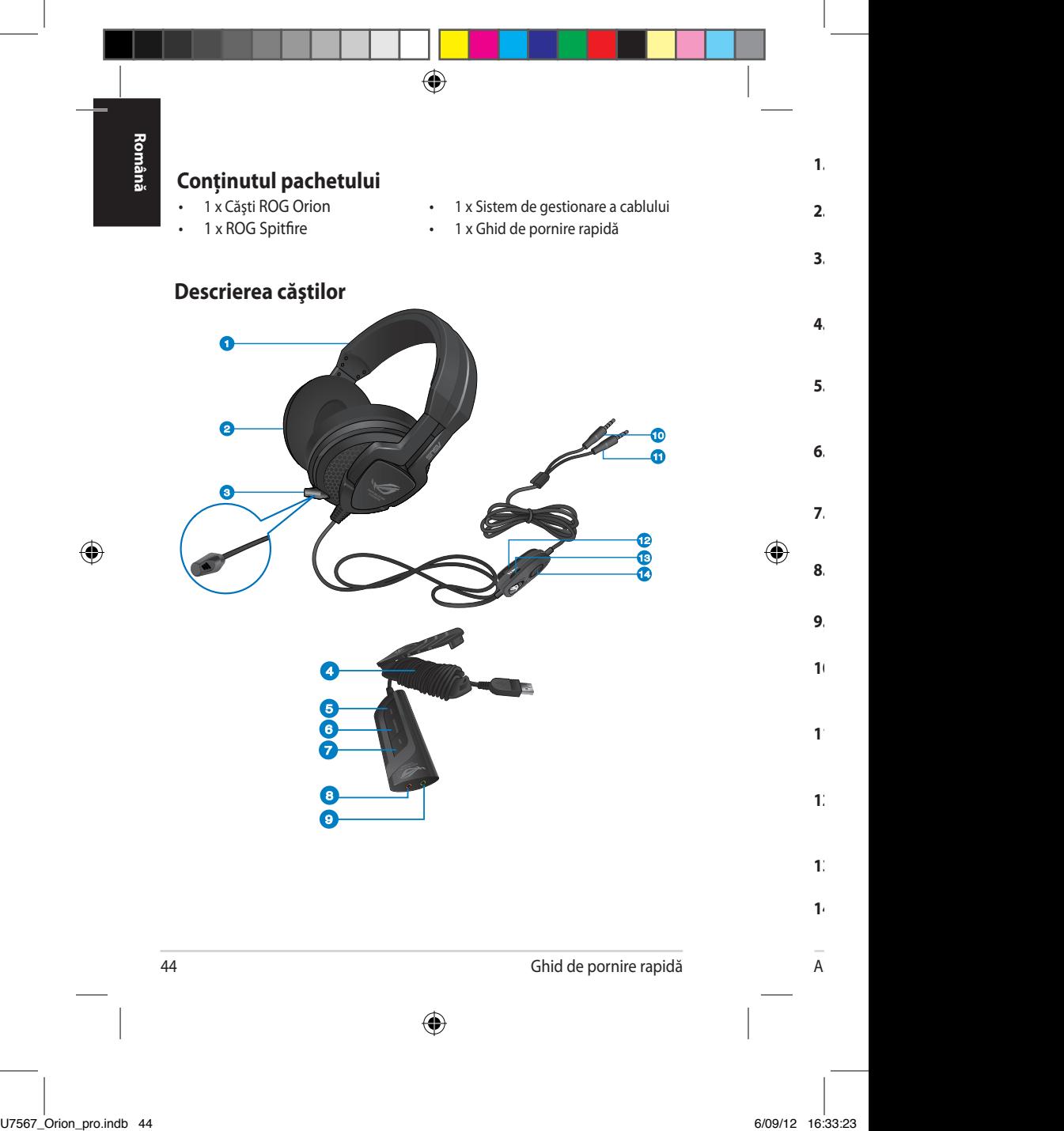

#### **1. Bandă de fixare reglabilă**

Vă permite să reglati căștile pentru o potrivire confortabilă pe cap.

⊕

**2. Căşti**

Vă oferă o experienţă audio îmbunătăţită.

#### **3. Microfon**

Microfon reglabil şi cu capacitate de depozitare pentru comunicare bidirectională.

#### **4. Sistem de gestionare a cablului**

Vă permite să ascundeți și să asigurați ușor cablul pentru stocarea fără probleme.

#### **5. Buton Gaming/FPS (Jocuri/FPS)**

Apăsaţi pe butonul Gaming/FPS (Jocuri/FPS) pentru a activa/a dezactiva modul FPS EQ.

#### **6. Butonul Surround**

Apăsaţi pe butonul Surround pentru a activa/dezactiva sunetul surround.

#### **7. Butonul Amp**

Apăsaţi pe butonul Amp pentru a activa/dezactiva amplificatorul căstilor.

#### **8. Fişă microfon (roşu)**

Introduceti o fișă de microfon în acest port.

#### **9. Fişă căşti (verde)**

Introduceti o fișă de cască în acest port.

#### **10. Fişă de cască**

Vă permite să efectuaţi conexiunea la portul de cască al computerului sau la cheia hardware USB.

#### **11.Fişă de microfon**

Vă permite să efectuaţi conexiunea la portul de microfon al computerului sau la cheia hardware USB.

#### **12.Clemă pentru linia de intrare**

Vă permite să agătați controlul de volum pentru linia de intrare de haine.

#### **13. Control volum**

Vă permite să măriţi/micşoraţi volumul.

#### **14. Control dezactivare sunet**

Vă permite să plasaţi microfonul în modul de dezactivare a sunetului.

ASUS Orion Pro 45

**Română**

◈

⊕

## **Specificatii**

**Driver**: 50mm neodim **Diametru cupă de cască:** 100mm **Impedanţă**: 32 de ohmi+15% **FRăspuns în frecvenţă** 20~20 k Hz **Performanţă PNC (Eliminare pasivă a zgomotului de fond)**: **Dimensiuni (mm):** 189.85mm (L) x 187.87mm (I) x

Maximum >30dB

⊕

103.82mm(D) **Greutate (fără cabluri)** 268g

## **Purtarea căştilor**

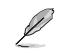

Căştile sunt marcate cu R pentru dreapta şi L pentru stânga.

- Reglaţi cureaua căştilor astfel încât să vă simţiţi confortabil când le purtaţi.
- Reglați poziția cupelor astfel încât să vă stea confortabil pe urechi.
- Mutaţi controlul de volum pentru a mări/micşora volumul.

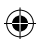

## **Utilizarea căştilor Orion şi a microfonului**

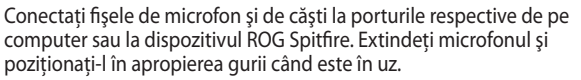

## **Utilizarea căştilor cu cheia USB**

- 1. Conectaţi microfonul căştilor şi cablul de ieşire la fişele corespunzătoare de pe cheia USB.
- 2. Introduceti cheia USB în portul USB al computerului.Nu este necesară instalarea de drivere
- 3. Faceţi salt la Panoul de control şi setările audio pentru a modifica dispozitivul implicit de intrare/înregistrare.

## **Utilizarea modurilor Gaming/Surround/Amp de la cheia USB**

Apăsaţi pe butonul Gaming/Surround/Amp de pe cheia USB pentru a activa/dezactiva fiecare mod audio.

46 Ghid de pornire rapidă

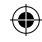

◈

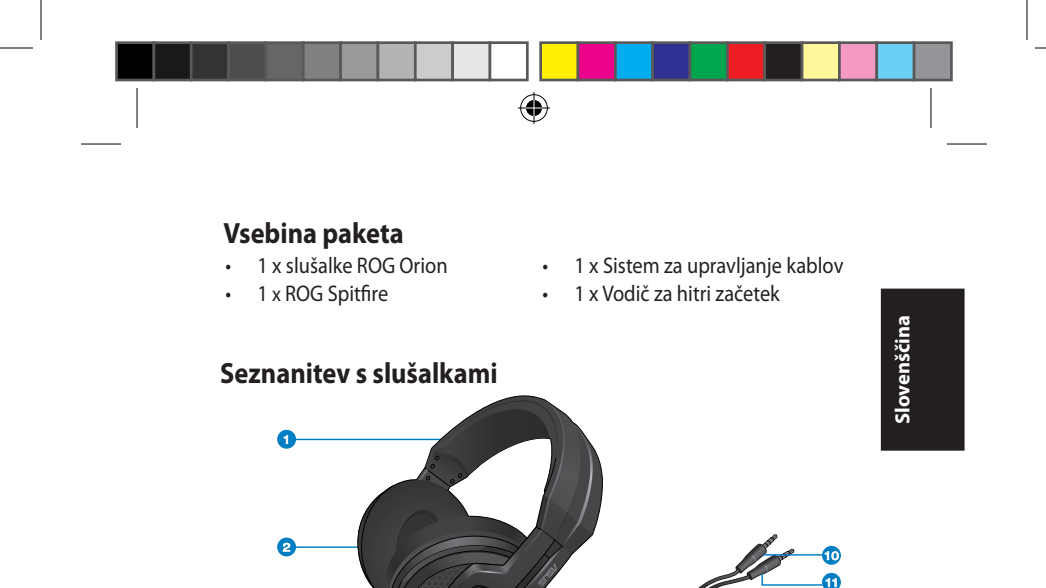

 $\ddot{\text{o}}$ 

 $\bigoplus$ 

14

12 13

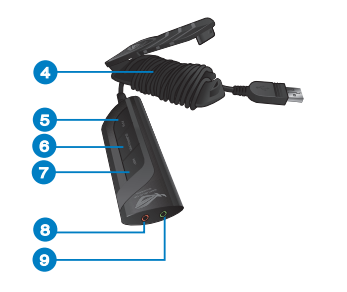

ASUS Orion Pro 47  $\bigoplus$ 

 $\bigcirc$ 

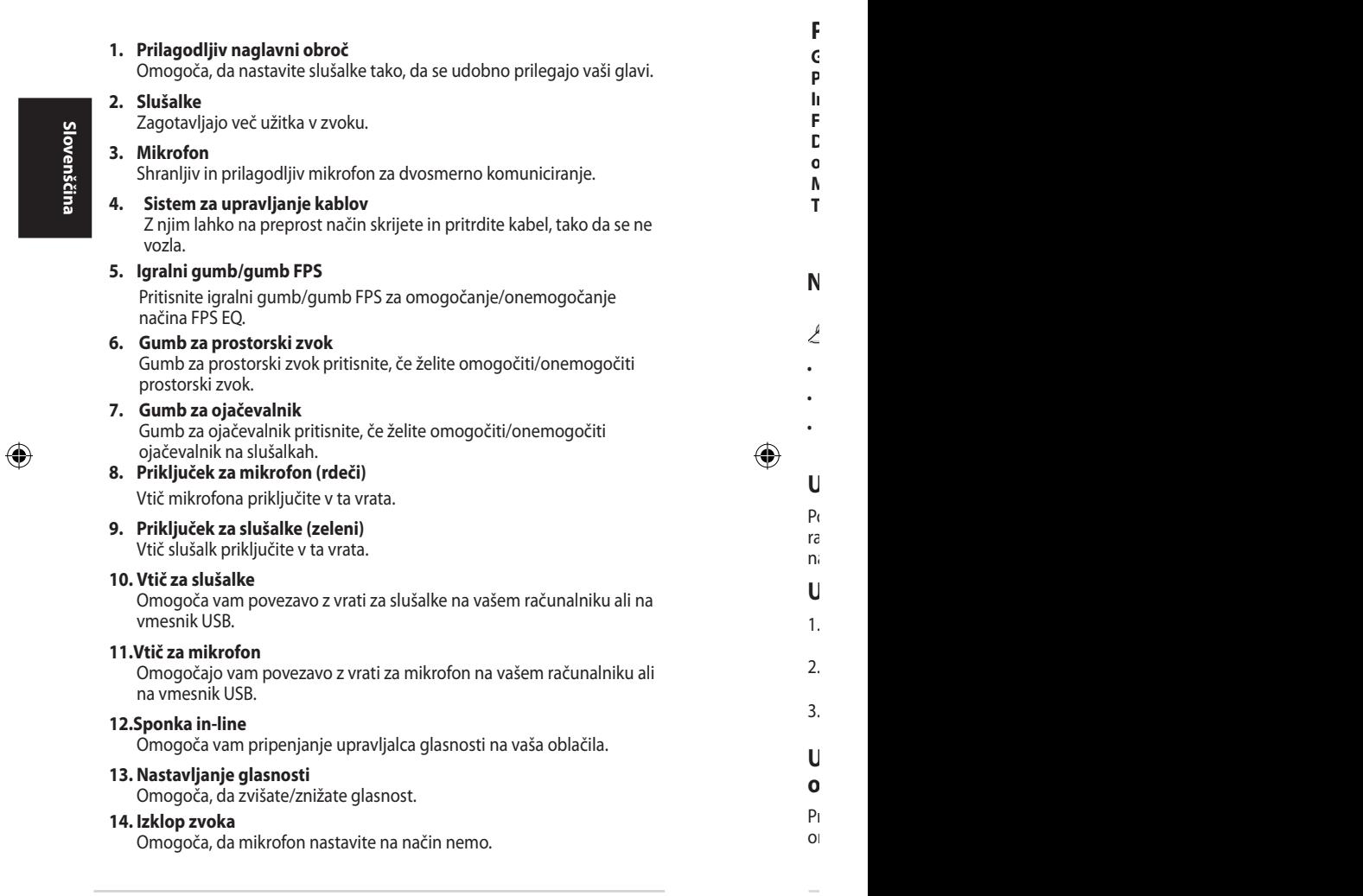

 $\bigoplus$ 

48 Vodič za hitri začetek

 $\mathsf{A}$ 

I

## **Povzetek tehničnih lastnosti**

**Gonilnik**: 50mm neodim **Premer zvočnika slušalk:** 100mm **Impedanca**: 32 ohmov+15% **Frekvenčni odziv** 20~20 k Hz **Delovanje PNC (pasivnega odstranjevanja šumov)**: **Teža (brez kablov ):** 268g

Največ >30dB

⊕

**Mere (mm)**: 189.85mm (Š) x 187.87mm (D)

⊕

## **Nošenje slušalk**

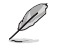

Na slušalkah sta oznaki R in L.

- Trakove nastavite tako, da se slušalke udobno prilegajo glavi.
- Slušalke nastavite tako, da se udobno prilegajo ušesom.
- Gumb za nastavljanje glasnosti premaknite, da povečate/zmanjšate glasnost.

## **Uporaba slušalk in mikrofona Orion**

Povežite vtiča za mikrofon in slušalke v za to namenjena vrata na vašem računalniku ali na ROG Spitfire. Podaljšajte mikrofon in ga med uporabo namestite blizu ust.

## **Uporaba slušalk s ključem USB**

- 1. Mikrofon slušalk in izhodni kabel priključite v ustrezna vtiča na ključu USB.
- 2. Ključ USB vstavite v vrata USB na računalniku.Namestitev gonilnika ni potrebna
- 3. Pojdite na nadzorno ploščo in zvočne nastavitve, da spremenite privzeto vhodno/snemalno napravo.

#### **Uporaba načinov za igranje/prostorski zvok/ ojačevalnik na ključu USB**

Pritisnite gumb za igre/prostorski zvok/ojačevalnik na ključu USB in tako omogočite/onemogočite posamezni avdio način.

⊕

ASUS Orion Pro 49

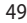

U7567\_Orion\_pro.indb 49 6/09/12 16:33:33

◈

vodič začetek začetek kontrole začetek začetek začetek začetek začetek začetek začetek začetek začetek začetek<br>Dogodki

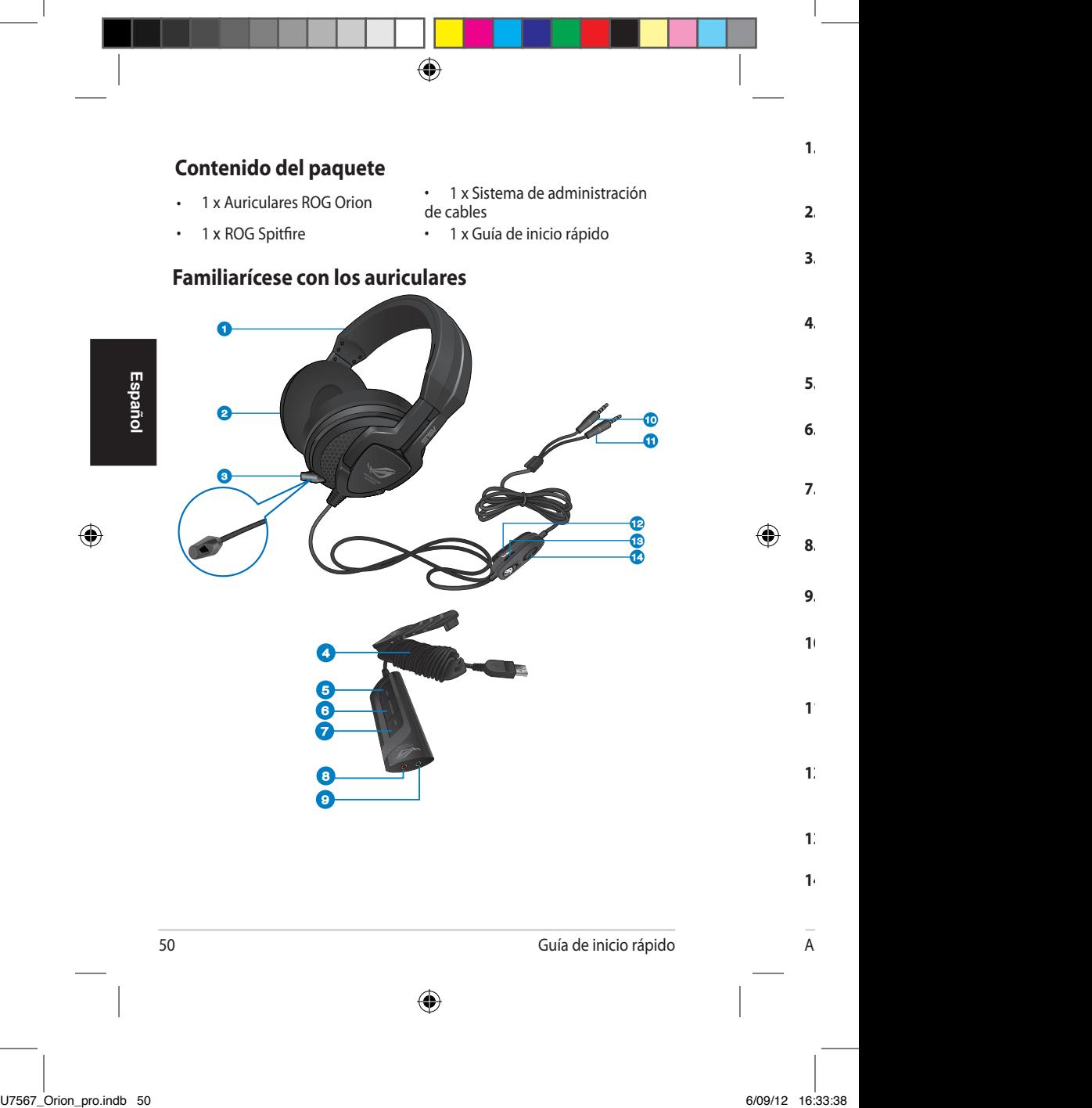

#### **1. Banda ajustable**

Permite regular los auriculares para que se ajusten cómodamente a su cabeza.

#### **2. Audífonos**

Proporcionan una experiencia de audio mejorada.

#### **3. Micrófono**

Micrófono ajustable con función de almacenamiento; facilita la comunicación bidireccional.

#### **4. Sistema de administración de cables**

Permite ocultar y fijar fácilmente el cable para almacenar este sin que se enrede.

#### **5. Botón de juegos/FPS**

Pulse el botón de juegos/FPS para habilitar/deshabilitar el modo FPS EQ.

#### **6. Botón Envolvente**

Presione el botón Envolvente para habilitar y deshabilitar el sonido envolvente.

#### **7. Botón Amplificador**

Presione el botón Amplificador para habilitar y deshabilitar el amplificador de los auriculares.

#### **8. Conector de micrófono (rojo)**

Inserte un conector de micrófono en este puerto.

#### **9. Conector de auriculares (verde)**

Inserte un conector de auriculares en este puerto.

#### **10.Conector de auriculares**

Permite conectar el conjunto al puerto de auriculares del equipo informático o el dispositivo USB.

#### **11.Conector de micrófono**

Permite conectar el conjunto al puerto de micrófono del equipo informático o el dispositivo USB.

#### **12.Pinza de sujeción**

Permite sujetar el control de volumen integrado en el cable a una prenda.

#### **13. Control de volumen**

Permite subir y bajar el volumen.

#### **14. Control de silencio**

Permite activar el modo de silencio del micrófono.

ASUS Orion Pro 51

⊕

Guía de inicio rápido

**Español**

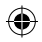

#### **Resumen de especificaciones**

**Controlador**: 50mm neodimio **Diámetro de los audífonos:** 100mm **Impedancia:** 32 ohmios $\pm$ 15%<br>**Respuesta en frecuencia** 20~20 k Hz **Respuesta en frecuencia Rendimiento de la cancelación de ruido pasiva (PNC, Passive Noise Cancelation)**: **Dimensiones (mm)**: 189.85mm (An) x 187.87mm (La) **Peso (sin cables):** 268g

Máximo >30dB

⊕

# **Español**

⊕

## **Colocación de los auriculares**

Las copas incorporan las marcas R (derecha) y L (izquierda).

- Ajuste las correas de los auriculares de modo que descansen sobre su cabeza sin ejercer presión.
- Ajuste las copas de modo que cubran cómodamente sus oídos.
- Mueva el control de volumen para subir y bajar el volumen.

## **Uso de los auriculares Orion y el micrófono**

Conecte los conectores de micrófono y auriculares a los puertos correspondientes del equipo informático o a ROG Spitfire. Despliegue el micrófono y colóqueselo cerca de la boca durante el uso.

## **Utilizar los auriculares con la llave USB**

- 1. Conecte el micrófono y el cable de salida de los auriculares a sus respectivos conectores situados en la llave USB.
- 2. Enchufe la llave USB al puerto USB del equipo.No se requiere la instalación de controladores.
- 3. Acceda al Panel de control y a la configuración de audio para cambiar el dispositivo de entrada/grabación predeterminado.

## **Utilizar los modos Juego, Envolvente y Amplificador de la llave USB**

Presione el botón Juego, Envolvente o Amplificador situado en la llave USB para habilitar o deshabilitar cada modo de audio.

52 Guía de inicio rápido

⊕

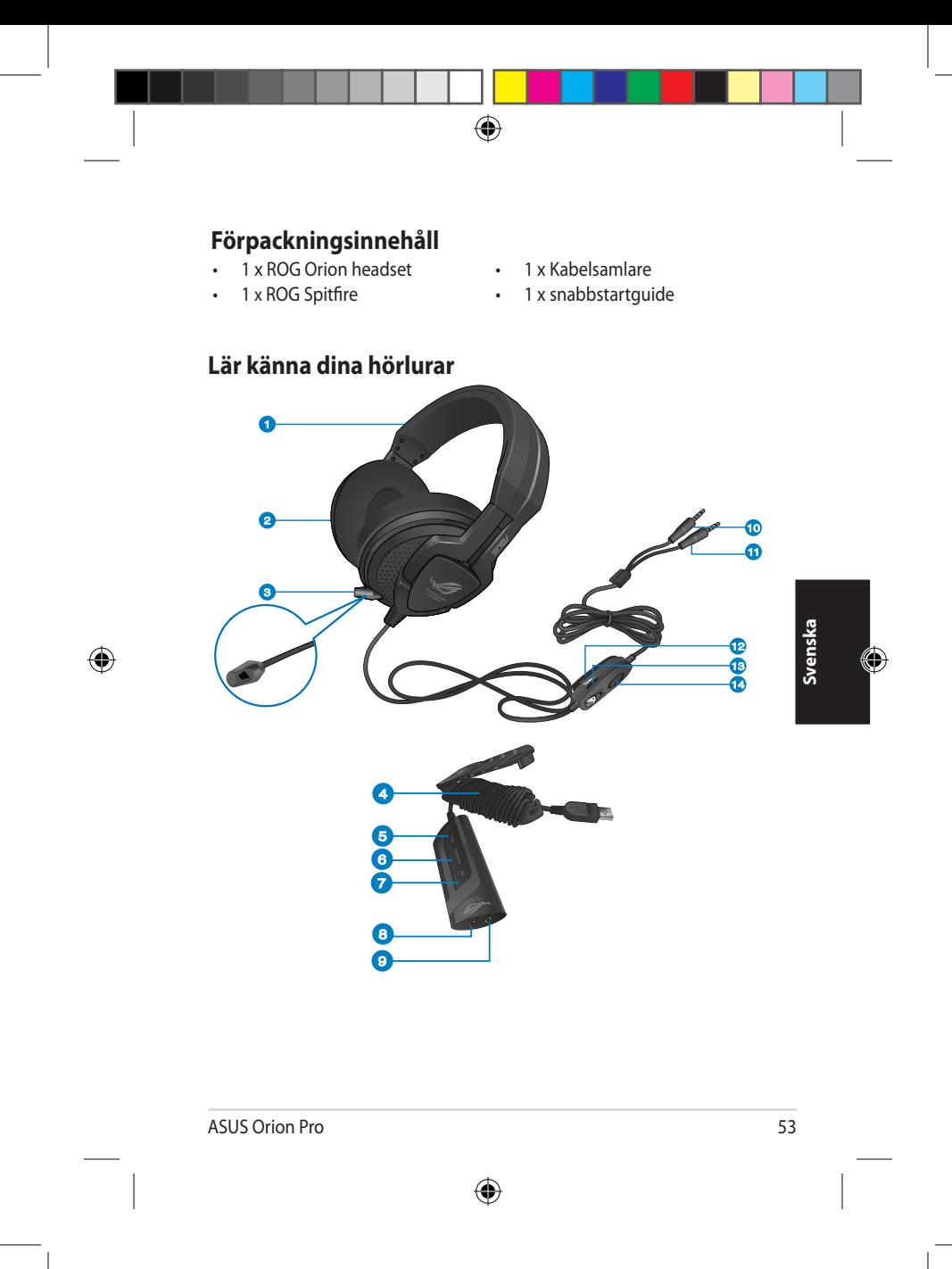

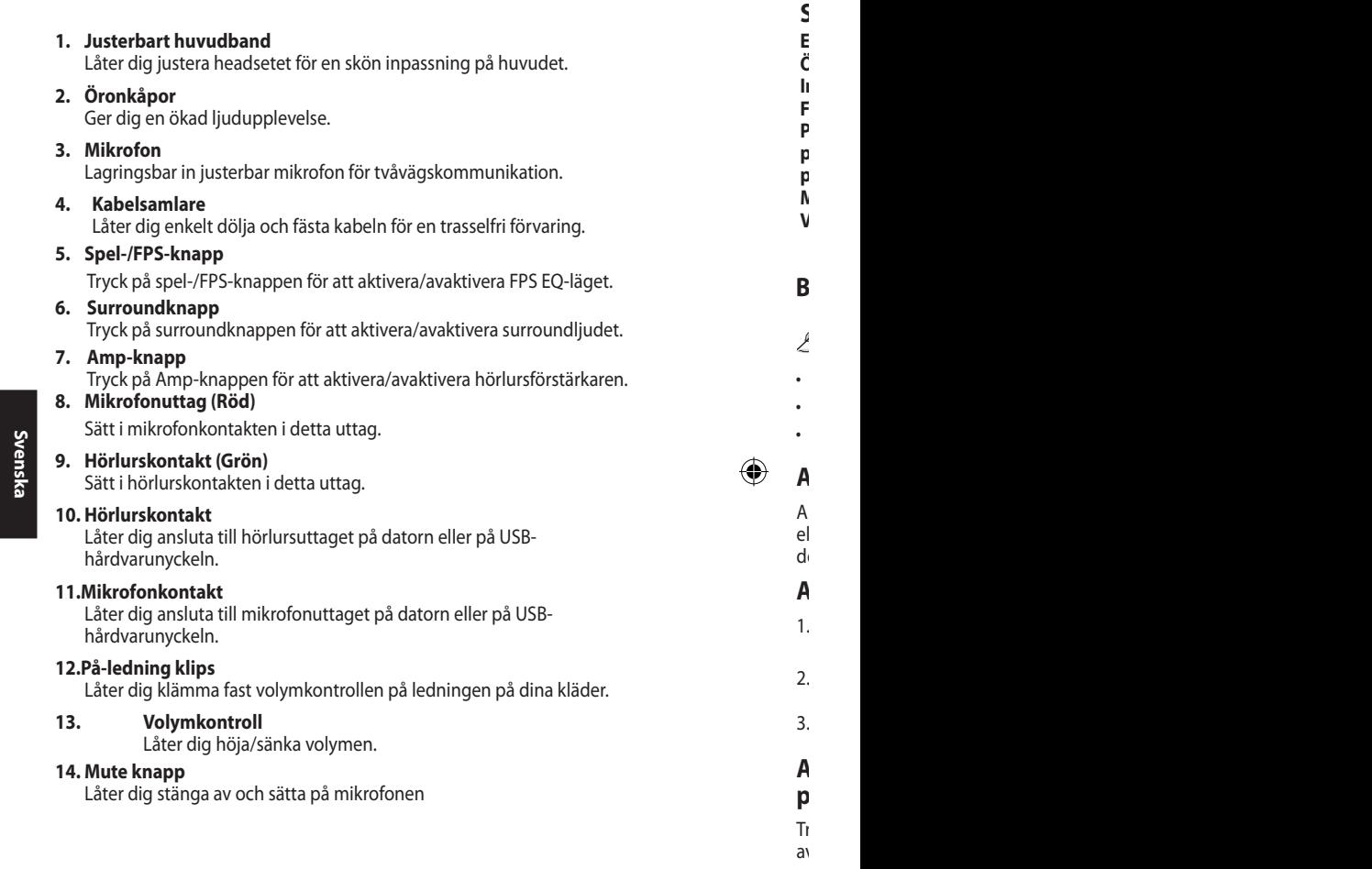

 $\vec{\bigcirc}$ 

54 Snabbstartguide

 $\overline{\mathsf{A}}$ 

I

◈

**Enhet**: 50mm neodym **Öronkoppsdiameter:** 100mm **Impedans**: 32 ohms+15% **Frekvensåtergivning** 20~20 k Hz **PNC (Passive noise cancelation/ passiv brusreducering) prestanda**: **Mått (mm)**: 189.85mm (B) x 187.87mm (L) **Vikt (utan kablar):** 268g

Maximum >30dB

⊕

## **Bär dina hörlurar**

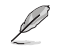

Det finns R och L markeringar på öronkåporna

- Justera hörlurarnas remmar så att de passar skönt på huvudet..
- Justera öronkåporna så att de passar bekvämt runt dina öron.
- Flytta volymkontrollen för att höja/sänka volymen.

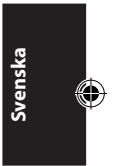

## **Använda Orion headset och dess mikrofon**

Anslut mikrofonens och hörlurarnas kontakt i respektive uttag på datorn eller till ROG Spitfire. Dra ut mikrofonen och placera den nära munnen när den används.

## **Använda headsetet med USB Dongle**

- 1. Anslut headsetets mikrofon och utgående kabel till deras respektive uttag på USB Dongle.
- 2. Koppla in USB Dongle i datorn USB-port.Installation av drivrutin krävs inte
- 3. Gå till kontrollpanelen och ljusinställningarna för att ändra standard inmatnings-/inspelningsenhet.

## **Använda spel-/ Surround-/ Amp-lägen på USBprogramvarunyckel**

Tryck på spel-/ Surround-/ Amp-knappen på USB Dongle för att aktivera/ avaktivera varje ljudläge.

ASUS Orion Pro 55

⊕

e le

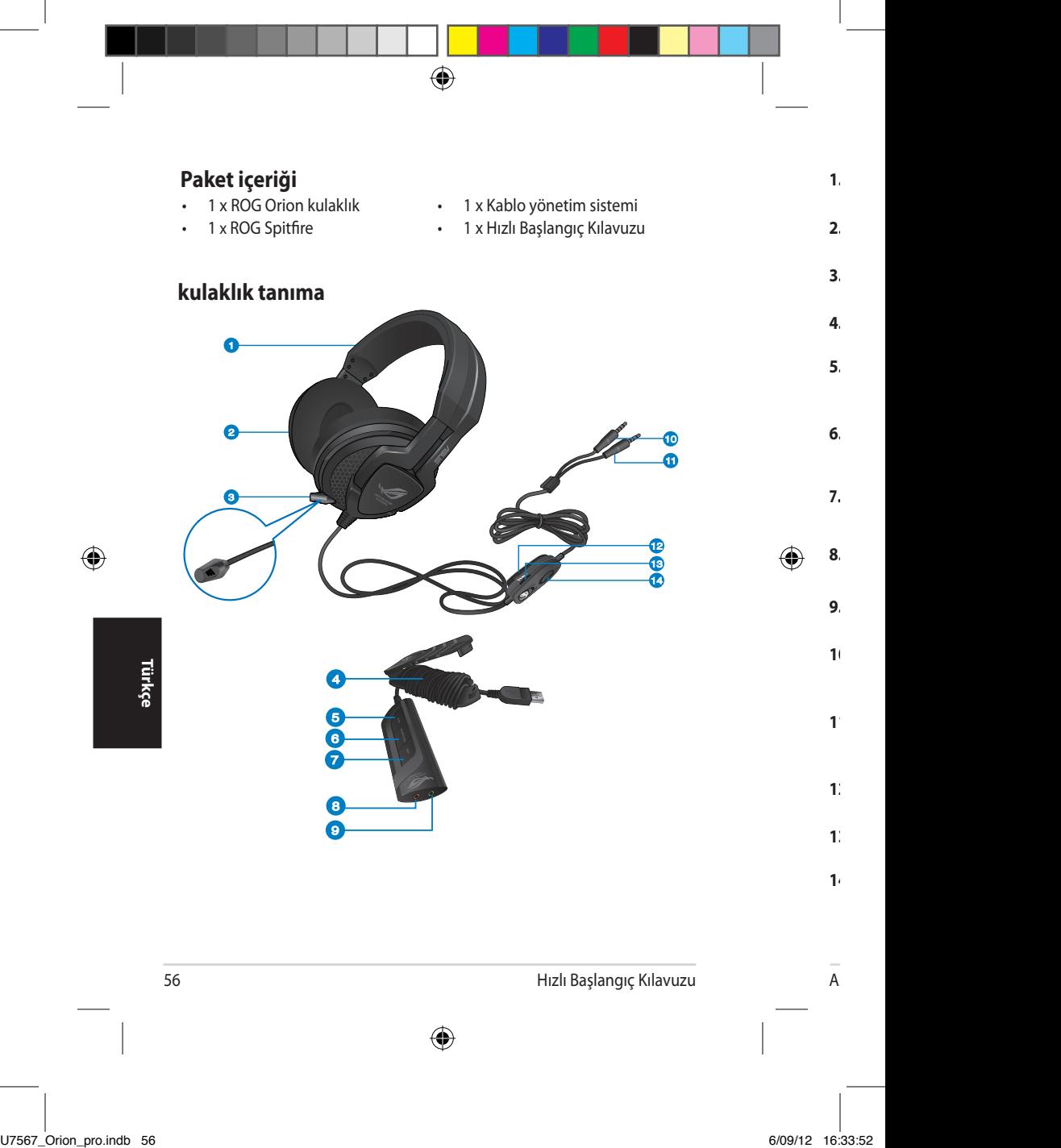

#### **1. Ayarlanabilir baş bandı**

Kulaklığı rahat bir şekilde başınıza göre ayarlamanızı sağlar.

#### **2. Kulaklıklar**

Size gelişmiş ses deneyimi sağlar.

#### **3. Mikrofon**

İki yönlü iletişim için saklanabilir ve ayarlanabilir mikrofon.

#### **4. Kablo yönetim sistemi**

Takılmadan rahatça saklamanıza ve gizlemenize olanak sağlar.

#### **5. Oyun/FPS düğmesi**

FPS EQ modunu etkinleştirmek/devre dışı bırakmak için Oyun/FPS düğmesine basın.

#### **6. Surround düğmesi**

Surround sesini etkinleştirmek/devre dışı bırakmak için Surround düğmesine basın.

**7. Amp düğmesi** Kulaklık amplifikatörünü etkinleştirmek/devre dışı bırakmak için Amp düğmesine basın.

#### **8. Mikrofon jakı (Kırmızı)**

Mikrofon fişini bu porta takın.

#### **9. Kulaklık jakı (Yeşil)**

Kulaklık fişini bu porta takın.

#### **10. Kulaklık fişi**

Bilgisayarınızın veya USB donanım anahtarınızın kulaklık girişini bağlamanıza olanak sağlar.

#### **11.Mikrofon fişi**

Bilgisayarınızın veya USB donanım anahtarınızın mikrofon girişini bağlamanıza olanak sağlar.

#### **12.Hat içi klipsi**

Elbiselerinizdeki hat içi klipsi ile klipslemenize olanak sağlar.

#### **13. Ses seviyesi denetimi**

Ses seviyesini artırmanızı/azaltmanızı sağlar.

#### **14. Sessiz denetimi**

Mikrofonu sessiz moduna geçirmenizi sağlar.

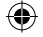

# **Türkçe**

 $H_1$ izl $H_2$ 

◈

ASUS Orion Pro 57

## **Teknik özellik özeti**

**Sürücü**: 50mm neodimiyum **Kulaklık Kupa Çapı:** 100mm **Empedans**: 32 ohm+15% **Frekans yanıtı** 20~20 k Hz **PNC (Pasif gürültü giderme) performansı**: **Boyutlar (mm)**: 189.85mm (G) x 187.87mm (Y) **Ağırlık (kablolar olmadan):** 268g

Maksimum >30dB

♠

## **kulaklık takma**

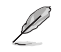

Kulaklık kısımlarında R ve L harfleri vardır.

- Kulaklık kayışlarını ayarlayın, böylece kulaklık kafanıza tam otursun.
- Kulaklık kısımlarını ayarlayın, böylece kulaklarınıza rahat bir şekilde otursun.
- Ses seviyesini artırmak/azaltmak için ses seviyesi denetimini hareket ettirin.

## **Orion kulaklığı ve mikrofonu kullanma**

Mikrofon ve kulaklık fişlerini bilgisayarınızın veya ROG Spitfire'ın ilgili bağlantı noktalarına takın. Mikrofonu uzatın ve kullandığınızda ağzınıza yakın yere yerleştirin.

## **Kulaklığı USB donanımı ile birlikte kullanma**

- 1. Kulaklığın mikrofonunu ve çıkış kablosunu USB donanımındaki ilgili jaklara bağlayın.
- 2. USB donanımını bilgisayarın USB bağlantı noktasına takın. Sürücü kurulumu gerekmez
- 3. Varsayılan giriş / kayıt aygıtını değiştirmek için Kontrol Paneline ve ses ayarlarına gidin.

#### **USB donanımında Oyun / Surround / Amp modlarını kullanma**

USB donanımındaki Oyun / Surround / Amp düğmesine basarak her ses modunu etkinleştirin/devre dışı bırakın.

**Türkçe**

⊕

58 Hızlı Başlangıç Kılavuzu

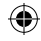

◈

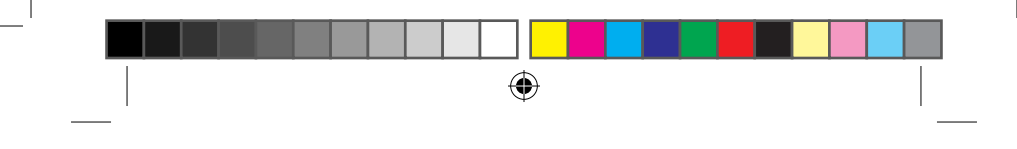

## **До комплекту входять**

- 
- 
- 1 x Гарнітура ROG Orion 1 x Система розподілу кабелів
- 1 x ROG Spitfire 1 x стисле керівництво

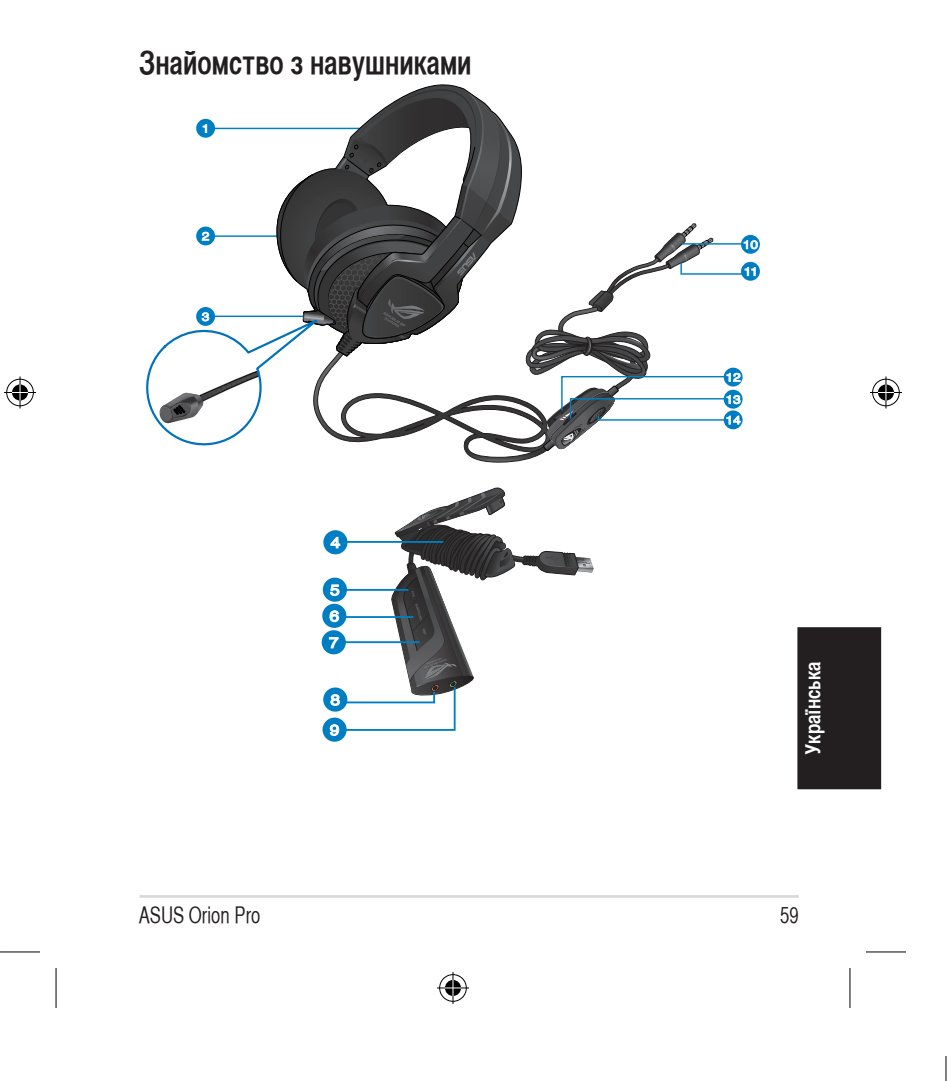

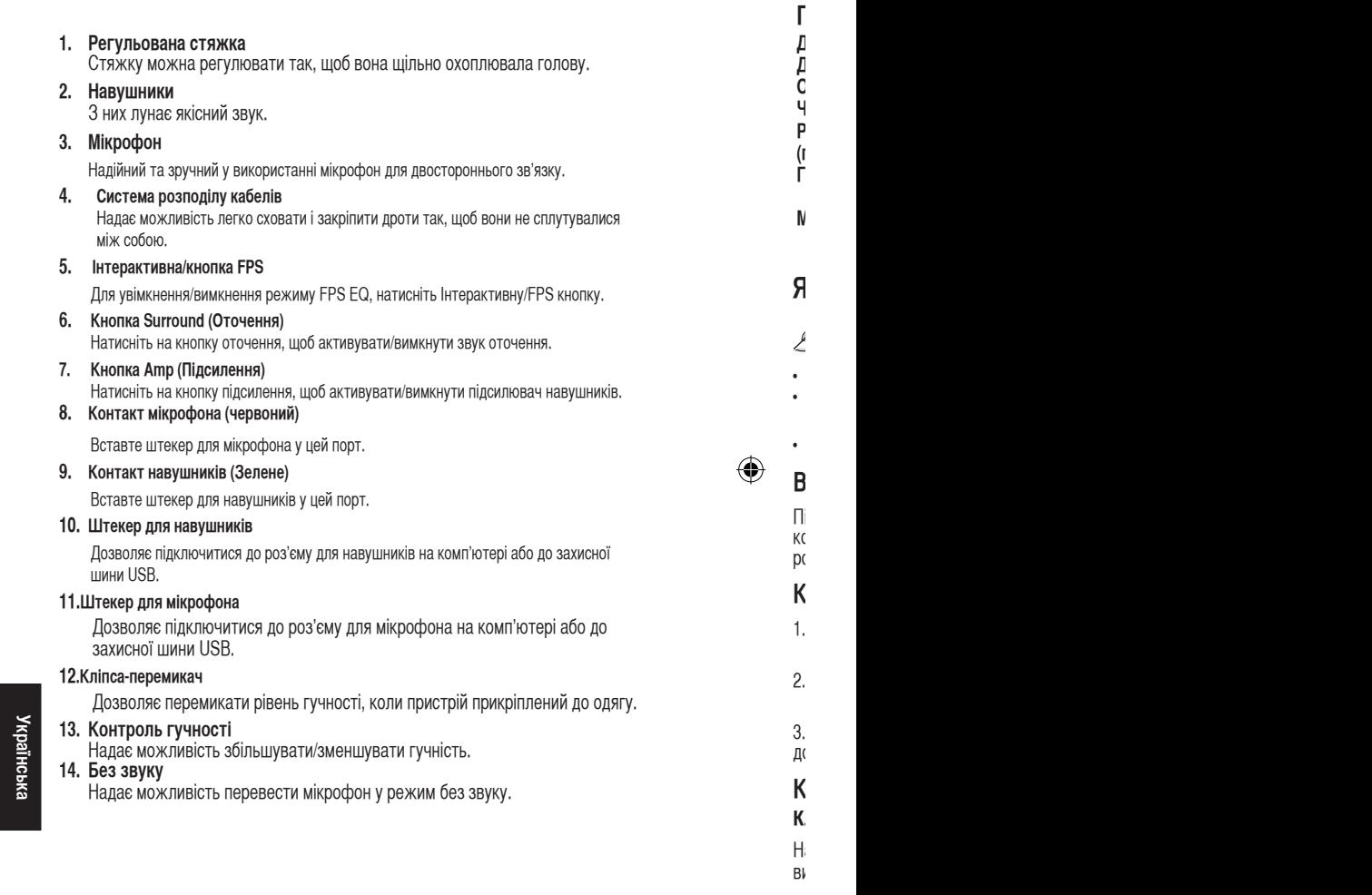

 $\vec{\bigcirc}$ 

60 Коротка інструкція

 $\overline{\mathsf{A}}$ 

I

 $\bigoplus$ 

#### **Підсумок технічних характеристик**

**Драйвер**: 50mm неодим **Діаметр вушної раковини:** 100mm **Опір**: 32 ohms $\pm$ 15% **Частотна характеристика** 20~20 к Гц **Робочі характеристики РNC (пасивного усунення шумів)**:

Максимум >30dB

企

**Габарити (mm)**: 189.85mm (ширина) x 187.87mm (довжина)<br>268 г

Маса (без кабелів):

## **Як носити навушники**

Навушники позначені R (правий) та L (лівий).

- Відрегулюйте ремінці, щоб вони зручно охоплювали голову.
- Відрегулюйте кожен з навушників, щоб він зручно розміщувався довкола вуха.
- Рухайте контроль гучності, щоб збільшувати/зменшувати гучність.

## **Використання навушників Orion та мікрофона**

Під'єднайте штекери для мікрофона та навушників до відповідних роз'ємів на комп'ютері або ROG Spitfire. Під час використання мікрофону витягніть його та розмістіть так, щоб було зручно розмовляти.

## **Користування гарнітурою з ключем USB**

- 1. Підключіть мікрофон гарнітури і кабель виходу до відповідних контактів на ключі USB.
- 2. Вставте ключ USB до порту USB на комп'ютері.Встановлення драйверів не є обов'язковим.

3. Для того, щоб змінити початкові вхідні дані/дані для запису звуку, перейдіть до Панелі керування та налаштувань звуку.

#### **Користування режимами гри / оточення / підсилення на ключі USB**

Натисніть кнопку (Гра / Оточення / Підсилення) на ключі USB, щоб активувати/ вимкнути кожен режим аудіо.

⊕

ASUS Orion Pro 61

**Українська**

◈

◈

коротка ін

Дозволяє перемикати рівень гучності, коли пристрій прикріплений до одягу.